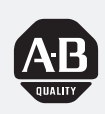

# *Allen-Bradley*

## *Direct Communication Module*

*(Cat. No. 1747-DCM)*

# **User Manual**

#### **Important User Information**

Solid state equipment has operational characteristics differing from those of electromechanical equipment. "Safety Guidelines for the Application, Installation and Maintenance of Solid State Controls" (Publication SGI-1.1) describes some important differences between solid state equipment and hard-wired electromechanical devices. Because of this difference, and also because of the wide variety of uses for solid state equipment, all persons responsible for applying this equipment must satisfy themselves that each intended application of this equipment is acceptable.

In no event will the Allen-Bradley Company be responsible or liable for indirect or consequential damages resulting from the use or application of this equipment.

The examples and diagrams in this manual are included solely for illustrative purposes. Because of the many variables and requirements associated with any particular installation, the Allen-Bradley Company cannot assume responsibility or liability for actual use based on the examples and diagrams.

No patent liability is assumed by Allen-Bradley Company with respect to use of information, circuits, equipment, or software described in this manual.

Reproduction of the contents of this manual, in whole or in part, without written permission of the Allen-Bradley Company is prohibited.

Throughout this manual we use notes to make you aware of safety considerations.

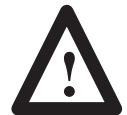

**ATTENTION:** Identifies information about practices or circumstances that can lead to personal injury or death, property damage, or economic loss.

Attentions help you:

- identify a hazard
- avoid the hazard
- recognize the consequences

**Important:** Identifies information that is especially important for successful application and understanding of the product.

PLC, PLC-2, PLC-3, and PLC-5 are registered trademarks of Allen-Bradley Company, Inc. SLC, SLC 500, Dataliner, PanelView, RediPANEL, PLC-5/11, PLC-5/15, PLC-5/20, PLC-5/12, PLC-5/25, PLC-5/30, PLC-5/40, PLC-5/60 are trademarks of Allen-Bradley Company, Inc. IBM is a registered trademark of International Business Machines, Incorporated.

**Summary of Changes**

### **Summary of Changes**

The information below summarizes the changes to this manual since the last printing as 1747-NM007–September 1993.

To help you find new information and updated information in this release of the manual, we have included change bars as shown to the right of this paragraph.

#### **New Information**

The table below lists sections that document new features and additional information about existing features, and shows where to find this new information.

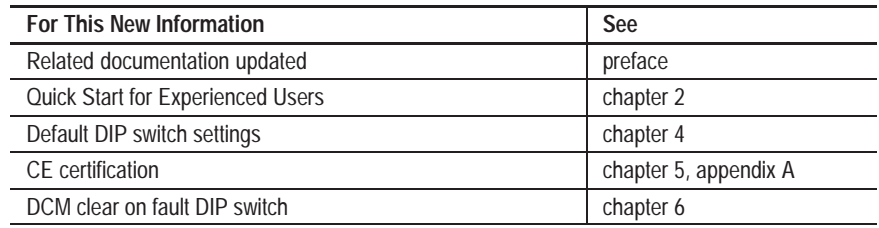

#### **Preface**

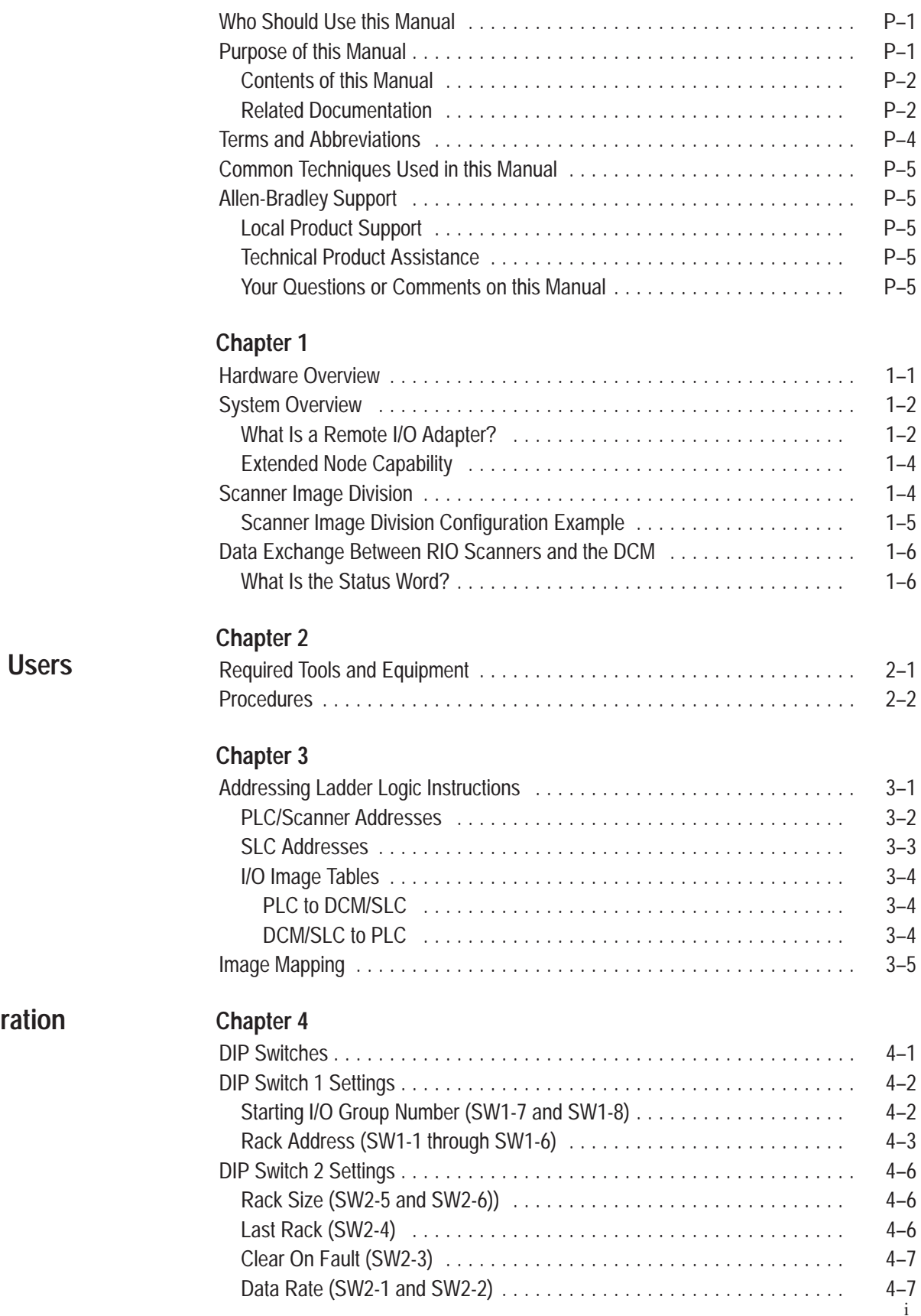

### **Overview**

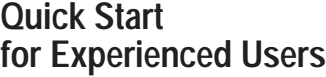

**Addressing**

### **Module Configure**

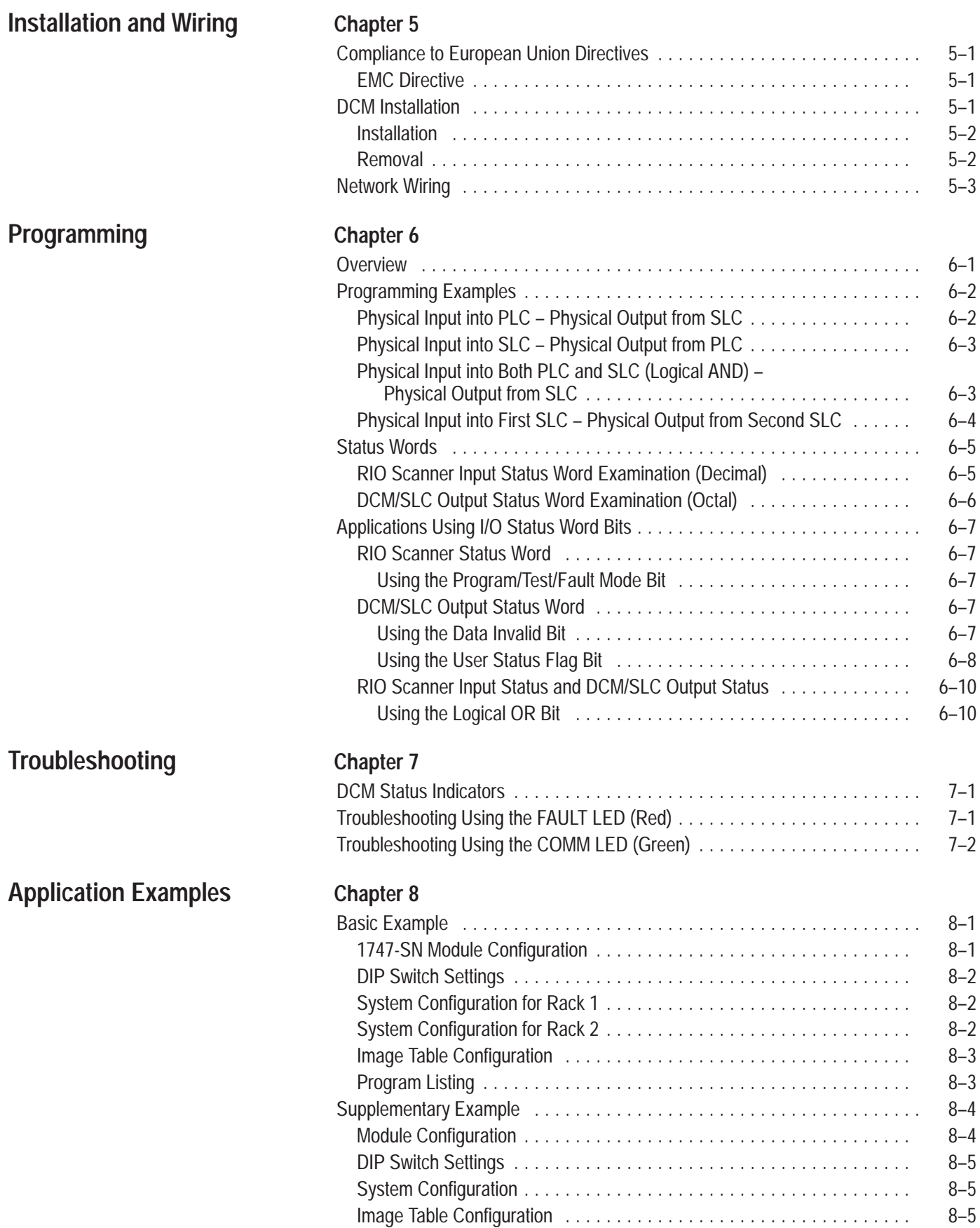

Direct Communication Module User Manual **Table of Contents**

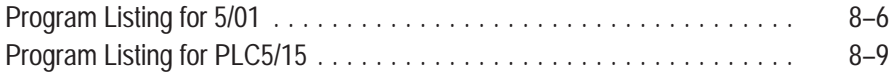

### **Specifications**

#### **Appendix A**

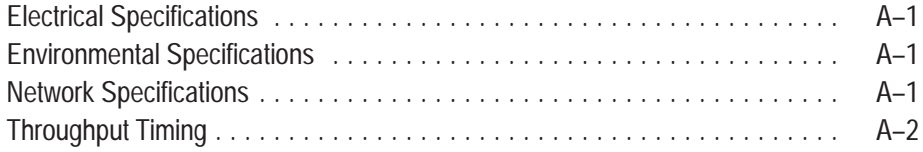

#### **DCM Addressing Worksheet**

#### **Appendix B**

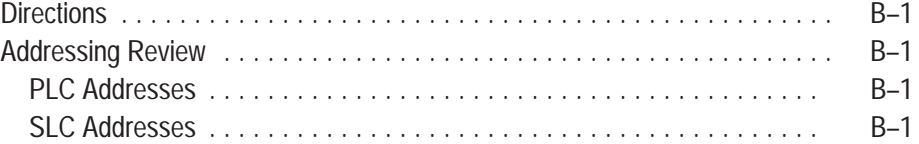

### <span id="page-8-0"></span>**Preface**

Read this preface to familiarize yourself with the rest of the manual. This preface covers the following topics:

- who should use this manual
- the purpose of this manual
- terms and abbreviations
- conventions used in this manual
- Allen–Bradley support

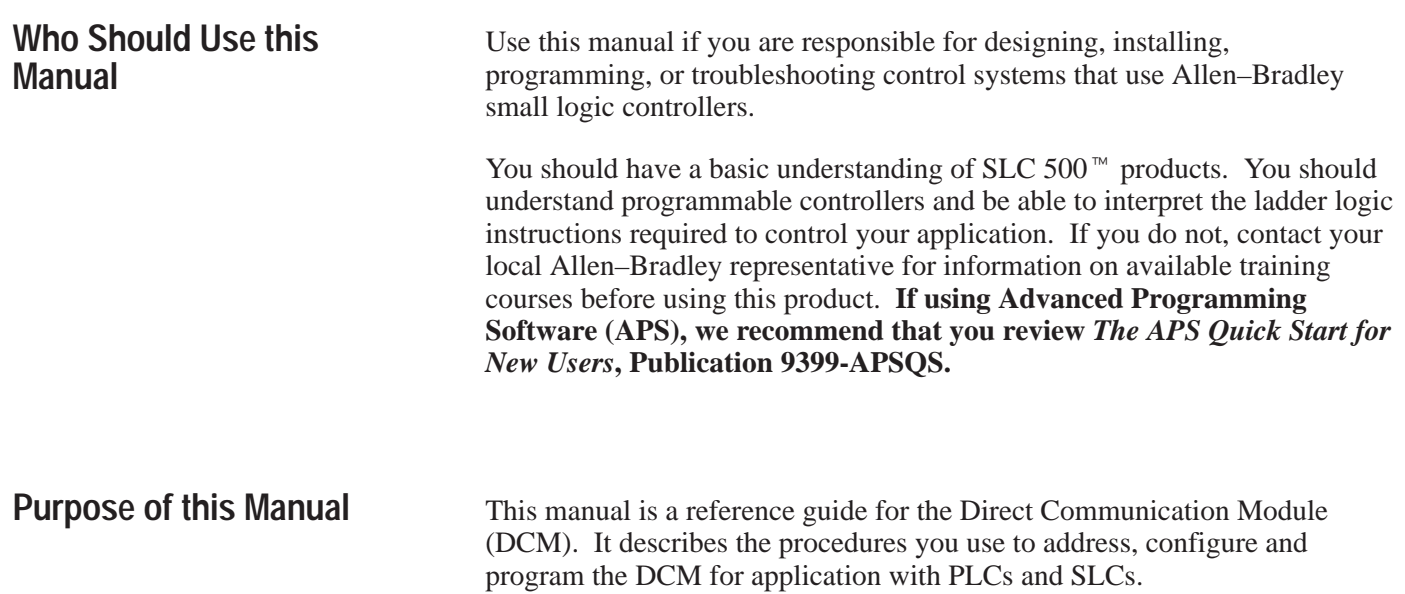

#### <span id="page-9-0"></span>**Contents of this Manual**

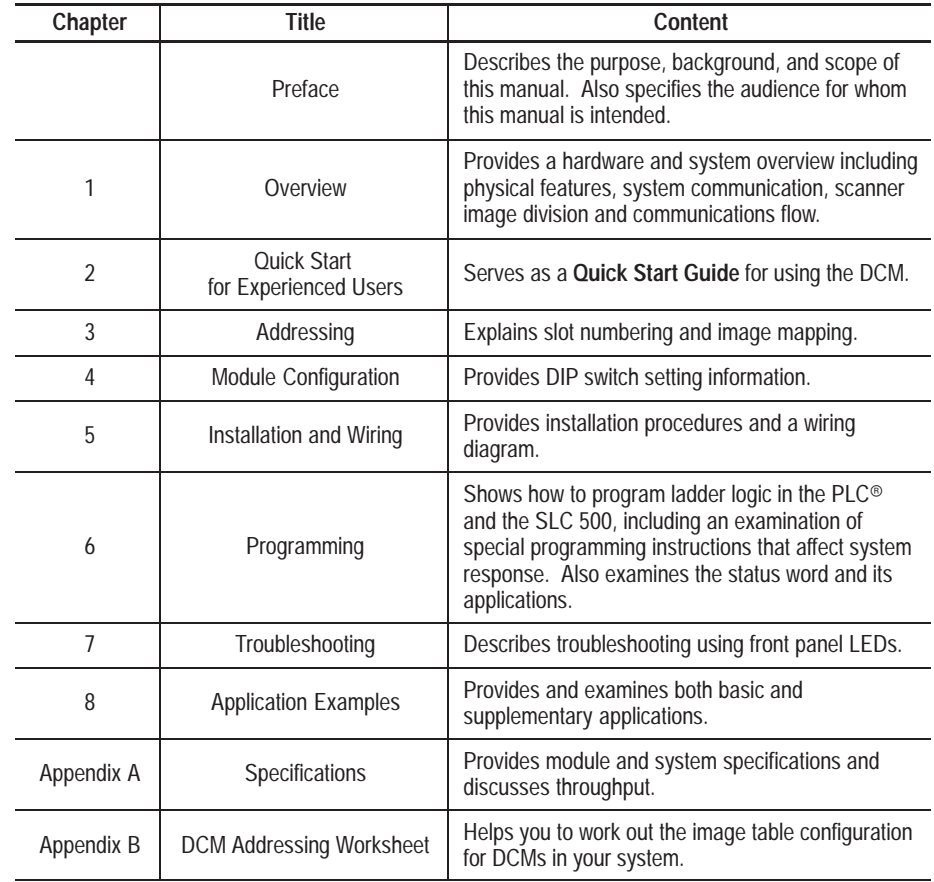

#### **Related Documentation**

The following documents contain additional information concerning<br>Allen–Bradley SLC<sup> $m$ </sup> and PLC products. To obtain a copy, contact your local Allen–Bradley office or distributor.

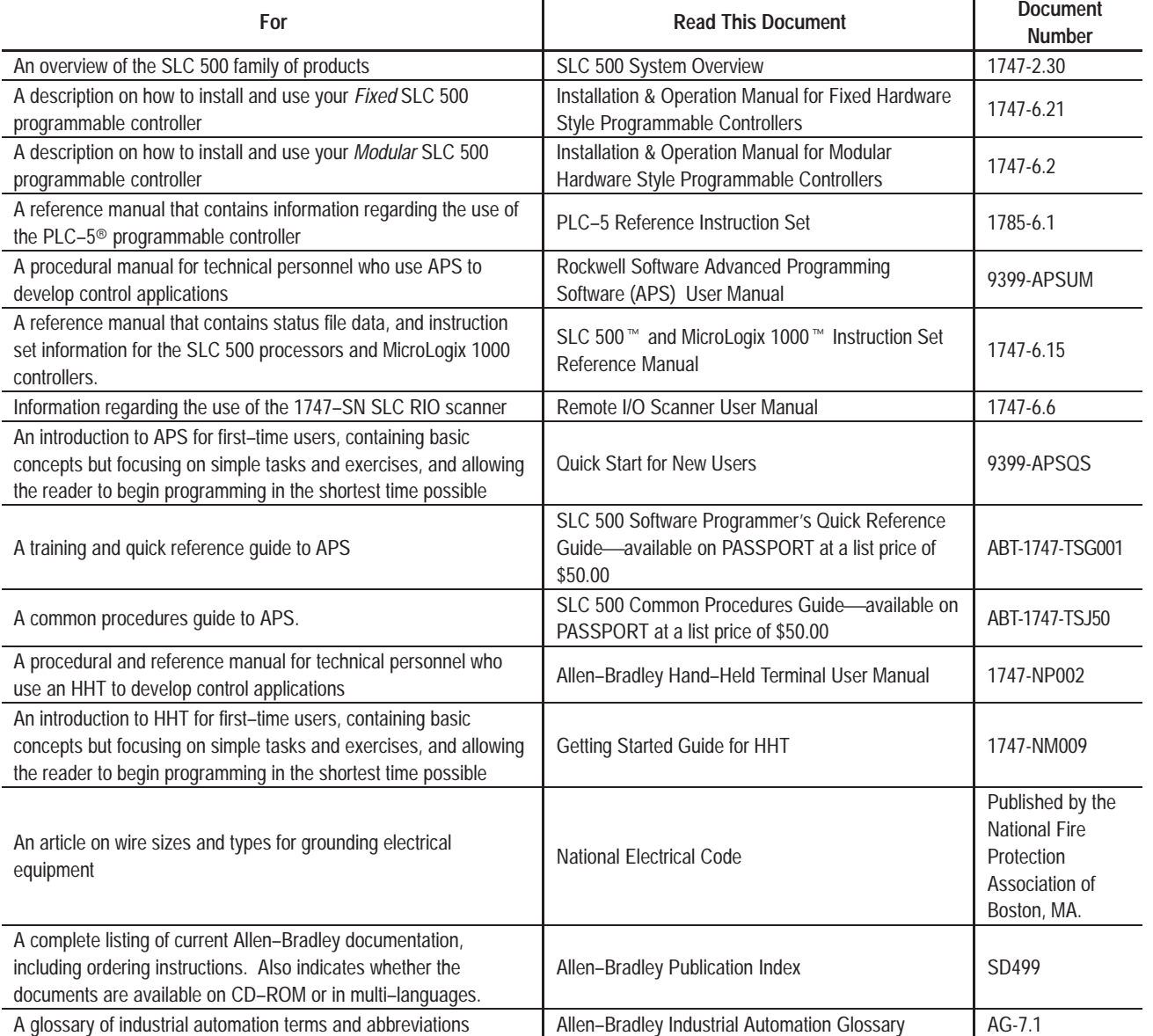

#### <span id="page-11-0"></span>**Terms and Abbreviations**

The following terms and abbreviations are specific to this product. For a complete listing of Allen–Bradley terminology, refer to the *Allen–Bradley Industrial Automation Glossary*, Publication Number ICCG–7.1.

**Adapter** – Any physical device that is a slave on the RIO link.

**Adapter Image** – The portion of scanner image assigned to an individual adapter. You configure the adapter image by assigning it a starting logical rack number, starting logical group number and the number of logical groups it uses. In the case of the DCM, this is referred to as the DCM image.

**DCM** – Refers to the Direct Communication Module.

**Distributed Control/Controller** – Refers to a control system that employs a number of different hardware controllers/processors, each designed to perform a different subtask on behalf of an overall program or process. In a single processor (non–distributed) system, each task would be done by the single processor controlling the process. In a distributed system, each task is targeted to the specific processor required to perform its needs. Since all processors run simultaneously and independently, the time required to perform each task of the overall process is reduced in comparison to a single processor system. Therefore, overall program or process performance is typically better.

**Inhibit** – A function by which the scanner stops communicating with a logical device. The logical device will consider itself inhibited if it does not receive communications from the scanner within a certain period of time.

**Logical Device** – Any portion of a logical rack assigned to a single adapter.

**Logical Group** – A logical group consists of one input and one output word within a logical rack. A word consists of 16 bits, each bit represents one terminal on a discrete I/O module. Also referred to as an I/O Group.

**Logical Rack** – A fixed section of the scanner image comprised of eight input words and eight output words. Also referred to as a rack.

**Logical Slot** – A logical slot consists of one input and one output byte within a logical group. A byte consists of 8 bits, each bit represents one terminal on a discrete I/O module.

**Physical Device** – The number of devices that the supervisory processor/ scanner will support.

**PLC Chassis** – A physical PLC (Programmable Logic Controller) rack that houses PLC processors and 1771 I/O modules.

<span id="page-12-0"></span>**Rack Size** – The logical rack size of the DCM image.

**RIO Link** – (Remote Input/Output) Refers to an Allen–Bradley communication system supporting high–speed serial transfer of Remote I/O (RIO) control information.

**Scanner** – The communication master on the RIO link.

**Scanner Image** – The data table area within the scanner, used to exchange I/O information between the scanner and all the adapters on the RIO link. The scanner image is a portion of the SLC or PLC processor image.

**Slave** – In a communication link, a station that cannot initiate communication.

**SLC Chassis** – A physical SLC (Small Logic Controller) rack that houses SLC processors and 1746 and 1747 I/O modules.

**Slot** – The physical location in any chassis used to insert I/O (or specialty) modules.

**Supervisory Control/Controller** – A control system whereby a host (supervisory) controller/processor monitors and intermittently adjusts control parameters, as necessary, of one or several lower level processors while the lower level processor(s) performs the control task continuously in real time.

#### **Common Techniques Used in this Manual**

The following conventions are used throughout this manual:

- Bulleted lists such as this one provide information, not procedural steps.
- Numbered lists provide sequential steps or hierarchical information.
- *Italic* type is used for emphasis.

#### **Allen–Bradley Support**

Allen–Bradley offers support services worldwide, with over 75 Sales/Support Offices, 512 authorized Distributors and 260 authorized Systems Integrators located throughout the United States alone, plus Allen–Bradley representatives in every major country in the world.

#### **Local Product Support**

Contact your local Allen–Bradley representative for:

- sales and order support
- product technical training
- warranty support
- support service agreements

#### **Technical Product Assistance**

If you need to contact Allen–Bradley for technical assistance, please review the information in the *Troubleshooting* chapter first. Then call your local Allen–Bradley representative.

#### **Your Questions or Comments on this Manual**

If you find a problem with this manual, please notify us of it on the enclosed Publication Problem Report.

If you have any suggestions for how this manual could be made more useful to you, please contact us at the address below:

Allen–Bradley Company, Inc. Automation Group Technical Communication, Dept. 602V, T122 P.O. Box 2086 Milwaukee, WI 53201–2086

### <span id="page-14-1"></span><span id="page-14-0"></span>**Overview**

This chapter provides a hardware and system overview including physical features and connectivity illustrations. It also explains data exchange between processors and discusses rack size. Topics include:

- hardware overview
- system overview
- scanner image division
- communications flow

#### **Hardware Overview**

The Direct Communication Module, Catalog Number 1747–DCM, is used to connect an SLC 500 Fixed Programmable Controller with expansion chassis or any SLC 500 Modular Programmable Controller to a supervisory Allen–Bradley Programmable Controller via the RIO Link, thereby providing a distributed processing system. The DCM occupies one slot in any SLC 500 chassis.

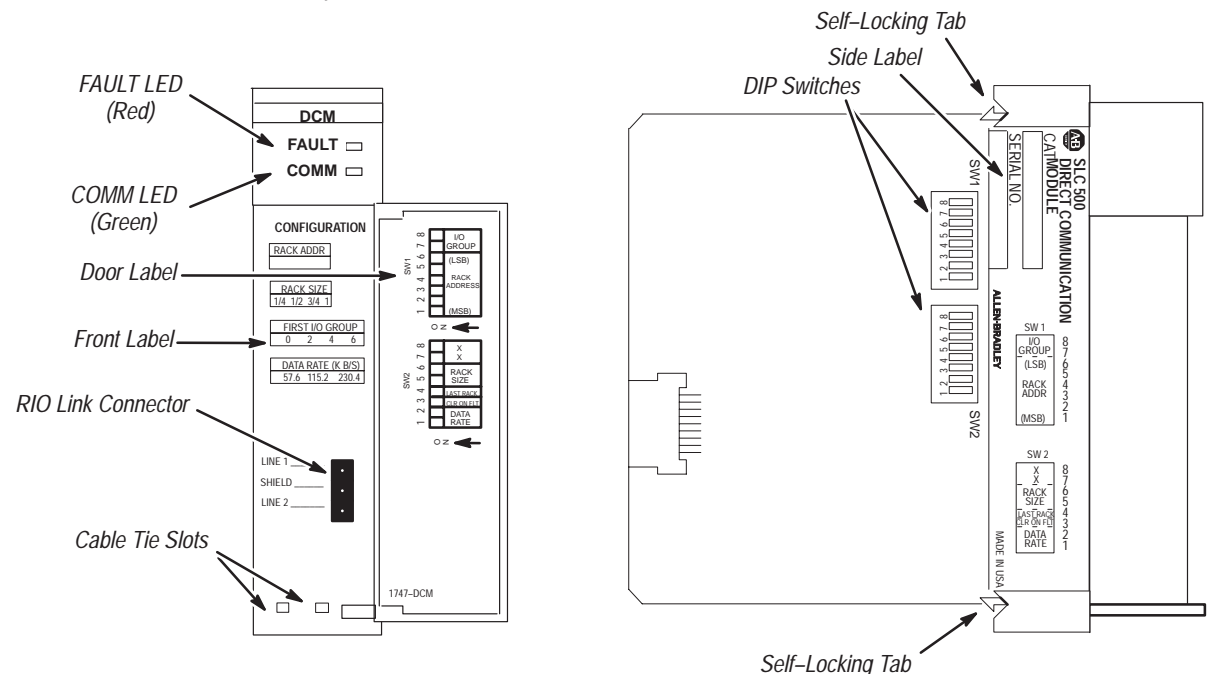

**Hardware Features**

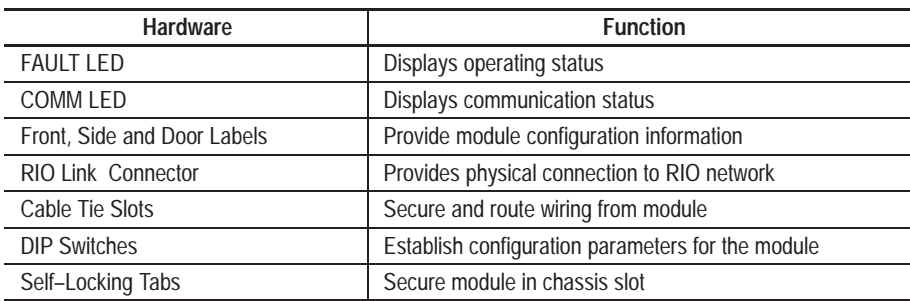

### <span id="page-15-0"></span>**System Overview**

The Direct Communication Module is an SLC 500 family Remote I/O (RIO) adapter. It allows supervisory processors, such as PLC–5s, and distributed SLC–500 processors residing on an Allen–Bradley RIO Communication Link to transfer data between each other. The DCM appears as an RIO adapter to:

- a PLC processor with integral RIO scanner on the RIO Communication Link
- an RIO scanner, Catalog Number 1771–SN or 1747–SN, on the RIO Communication Link

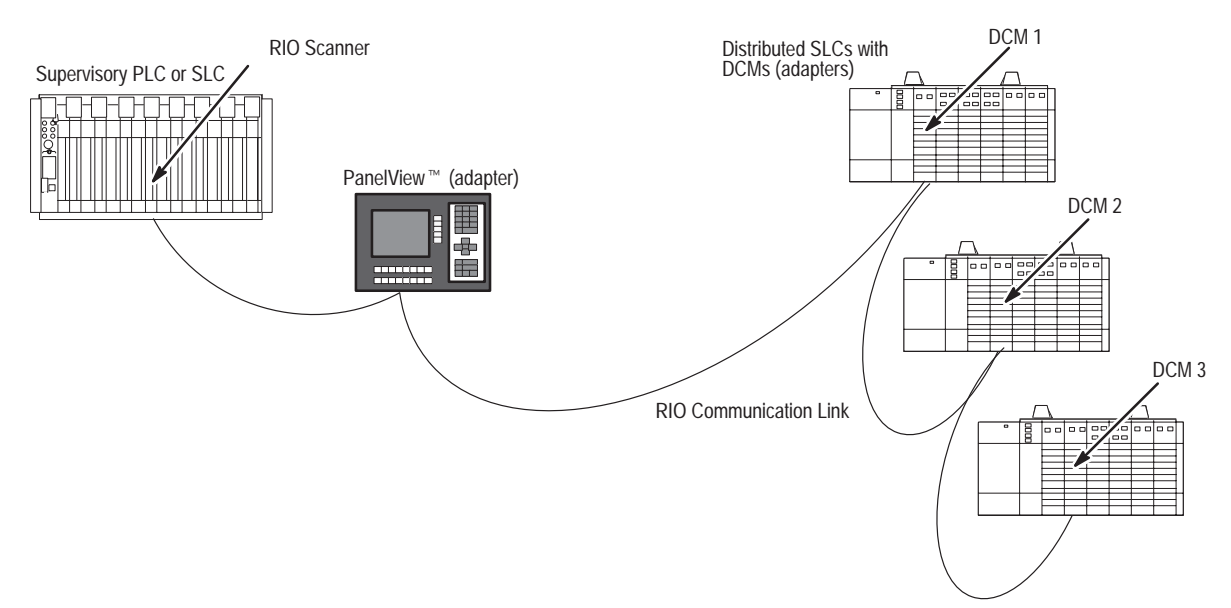

DCM modules are connected in a daisy–chain configuration using Belden 9463 cable.

#### **What Is a Remote I/O Adapter?**

A remote I/O adapter (RIO adapter) is any module that acts as a slave to an RIO scanner, the master on the RIO link. The DCM is an RIO adapter.

All RIO scanners have defined physical and logical specifications. **Physical specifications** are the maximum number of adapters that can be connected to the scanner. (See Extended Node Capability on page [1–4.\)](#page-17-1) **Logical specifications** are the maximum number of logical racks the scanner can address, the ways logical racks can be assigned, and the ability of the scanner to perform block transfers. Refer to the appropriate scanner manual for details concerning physical and logical specifications.

The DCM can physically reside on the RIO link with any other adapter. The following table lists the adapters available for use with an RIO link.

**Chapter 1**

Overview

#### **Compatible Adapters**

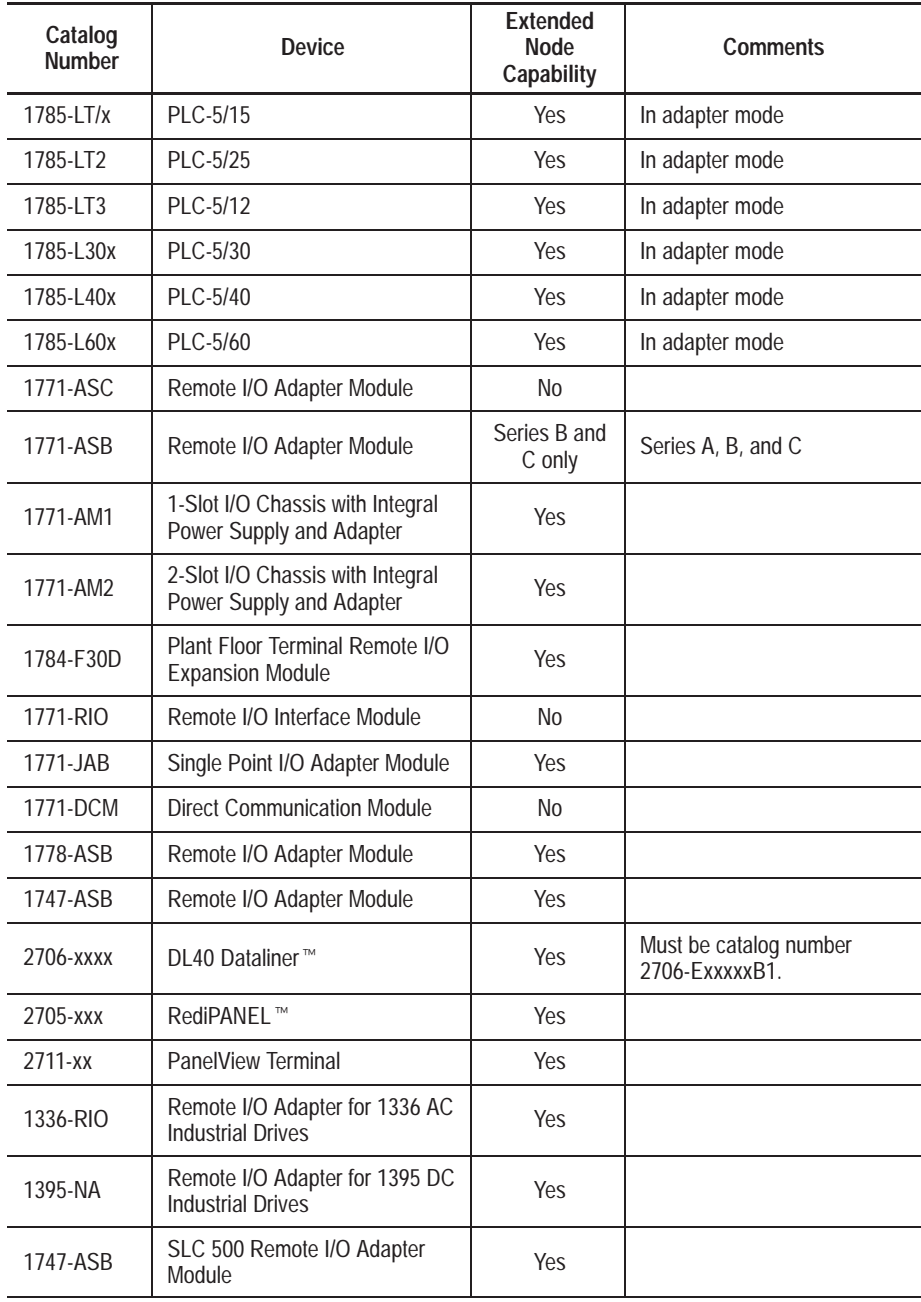

#### <span id="page-17-1"></span><span id="page-17-0"></span>**Extended Node Capability**

Both scanners and adapters can have extended node capability. Extended node capability allows you to have up to 32 adapters on the RIO link using an 82 Ohm termination resistor at both ends of the RIO link for all baud rates.

Extended node capability can only be used if the scanner and *all* adapters on the RIO link have extended node capability. *The DCM has extended node capability.*

The scanner allows each adapter to use a fixed amount (user defined) of its input and output image. **Scanner Image Division**

> The scanner image is divided into logical racks and further divided into logical groups. A full logical rack consists of eight input and eight output image words. A logical group consists of one input and one output word in a logical rack. Each logical group is assigned a number from 0–7. The number of racks available for data and I/O transfer depends on the scanner you are using.

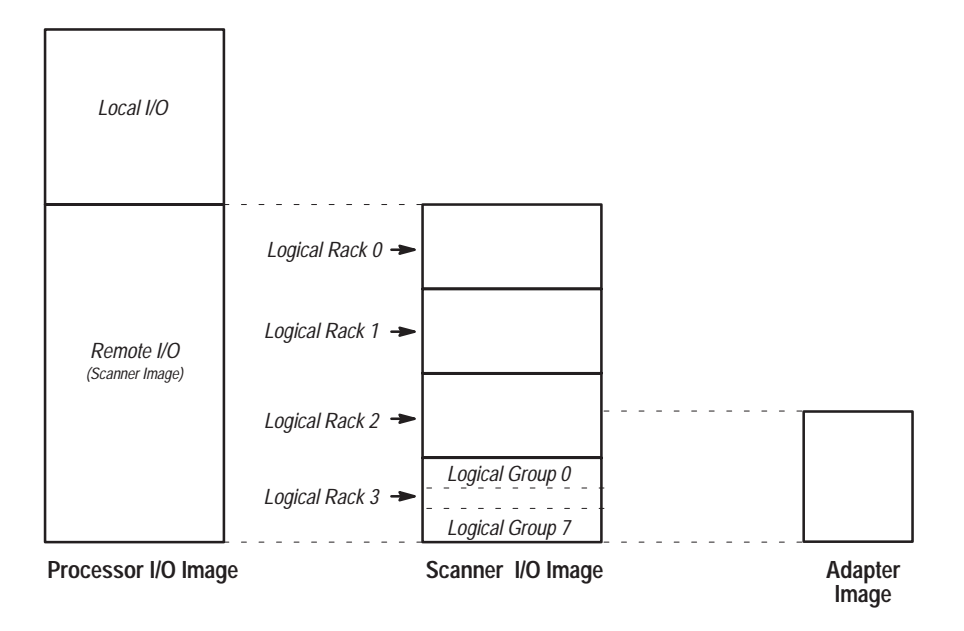

The scanner image also contains the image of each adapter on the RIO link. The adapter is assigned a portion of the scanner image, which is referred to as the adapter image.

**Chapter 1 Overview** 

#### **Scanner Image Division Configuration Example**

The example presented here can help you configure your RIO architecture. Refer to it as necessary.

The following figure shows how a portion of a scanner's input image table might be configured. An output image table would be identically configured.

<span id="page-18-0"></span>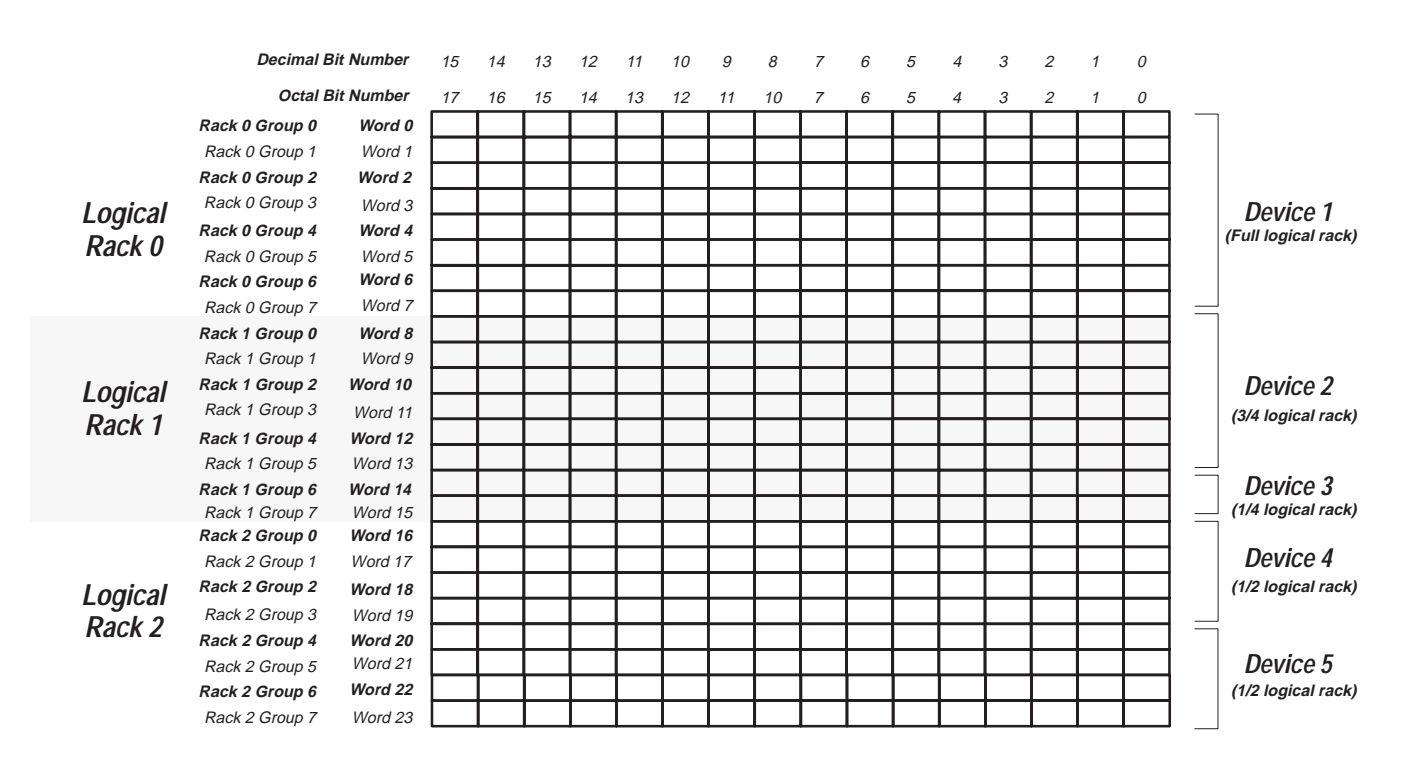

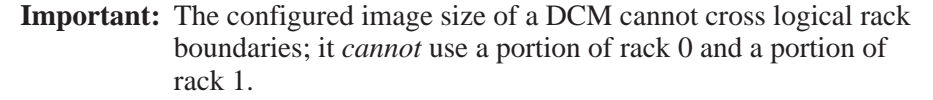

#### <span id="page-19-0"></span>**Data Exchange Between RIO Scanners and the DCM**

Information is transferred between the RIO scanner and the DCM every RIO scan. RIO transmissions are asynchronous to the processor scans.

**Important:** The DCM provides word integrity on all words transferred via the SLC backplane.

The DCM communicates with supervisory PLC or SLC controllers through RIO scanners, as if they were addressing a logical rack. However, the DCM does not scan the I/O in its local I/O chassis, rather it passes the supervisory data to the distributed SLC processor.

In the DCM, outputs from the SLC output image table are inputs to the supervisory processor input image table. Likewise, outputs from the supervisory processor output image table are inputs to the SLC input image table.

The diagram that follows depicts the communications flow between an RIO scanner and the DCM.

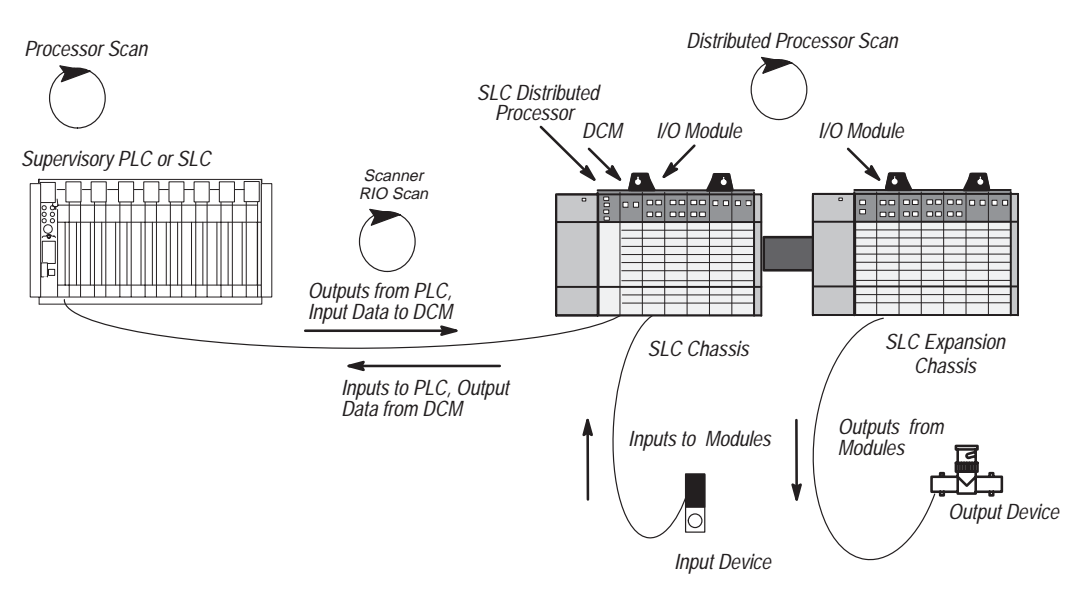

#### **What Is the Status Word?**

The first word of the DCM input and output image is the status word. The status word indicates the status of communication and data between the RIO scanner and the DCM. For more information on status words and their applications, see chapte[r 6,](#page-42-1) Programming.

### <span id="page-20-1"></span><span id="page-20-0"></span>**Quick Start for Experienced Users**

This chapter helps you to get started using the Direct Communication Module (DCM). We base the procedures here on the assumption that you have a basic understanding of SLC 500 products.

You must:

- understand electronic process control
- be able to interpret the ladder logic instructions for generating the electronic signals that control your application

Because it is a start-up guide for experienced users, this chapter *does not* contain detailed explanations about the procedures listed. It does, however, reference other chapters in this book where you can get more detailed information. It also references other documentation that may be helpful if you are unfamiliar with programming techniques or system installation requirements.

If you have any questions, or are unfamiliar with the terms used or concepts presented in the procedural steps, *always read the referenced chapters* and other recommended documentation before trying to apply the information.

This chapter:

- tells you what tools and equipment you need
- lists preliminary considerations
- describes when to address, configure and program the module
- explains how to install and wire the module
- discusses system power-up procedures

Have the following tools and equipment ready:

- medium blade screwdriver
- (2) 1/2 watt terminating resistors (See chapter [5,](#page-38-1) Installation and Wiring, for correct size.)
- programming equipment (All programming examples shown in this manual demonstrate the use of Allen-Bradley's Advanced Programming Software [APS] for personal computers.)

**Required Tools and Equipment**

#### <span id="page-21-0"></span>**Procedures**

#### **1. Check the contents of the shipping box. Reference**

–

Unpack the module making sure that the contents include:

- Direct Communication Module (Catalog Number 1747-DCM)
- removable connector (factory-installed on module)
- cable tie
- user manual (Catalog Number 1747-NM007)

If the contents are incomplete, call your local Allen-Bradley representative for assistance.

#### **2. 2. Reference**

which scanner is compatible with your PLC/SLC controller. Use the table below to select a scanner that is compatible with your processor. The DCM is compatible with all RIO

To begin configuration of your RIO system, you should know three things:

**The manual for the scanner you select**

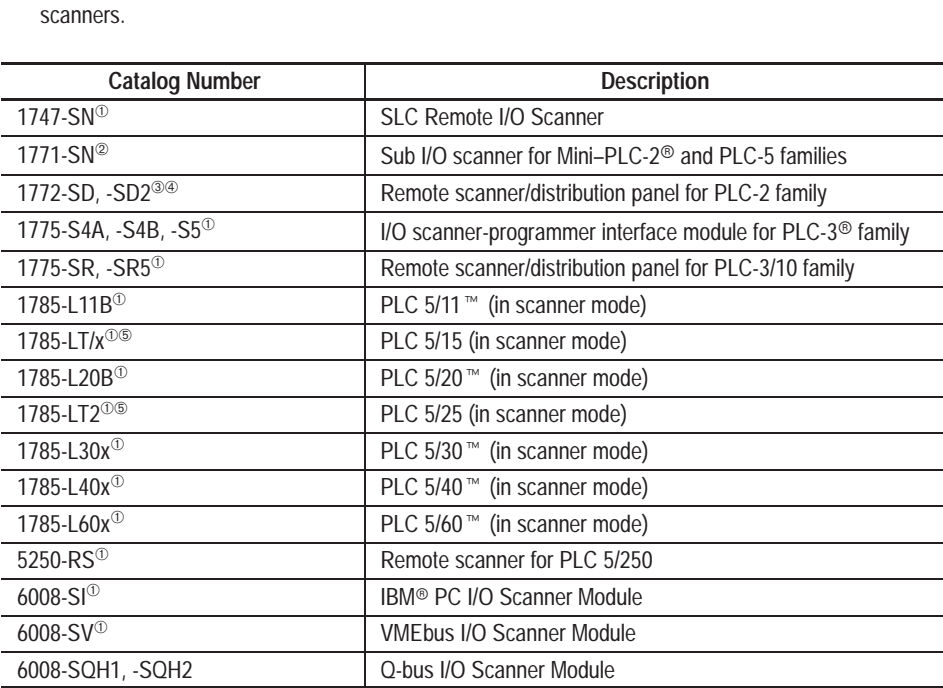

➀ *Extended node capability.*

<sup>➁</sup> *Revision D or later.*

<sup>➂</sup> *Rev. 3 or later.*

➃ *Extended node capability not available with Series A.*

➄ *Rev. 3 or later.PLC 5/15 Series B Revision H or later have partial rack addressing. Earlier versions are limited to 3 devices. PLC 5/25 Series A Revision D or later have partial rack addressing. Earlier versions are limited to 7 devices.*

- the maximum number of physical devices and logical racks your scanner supports.
- the logical rack size of each DCM. This depends on how many I/O data words you need to transfer. The first word is always the status word. The table below shows the number of data words transferred relative to the rack size.

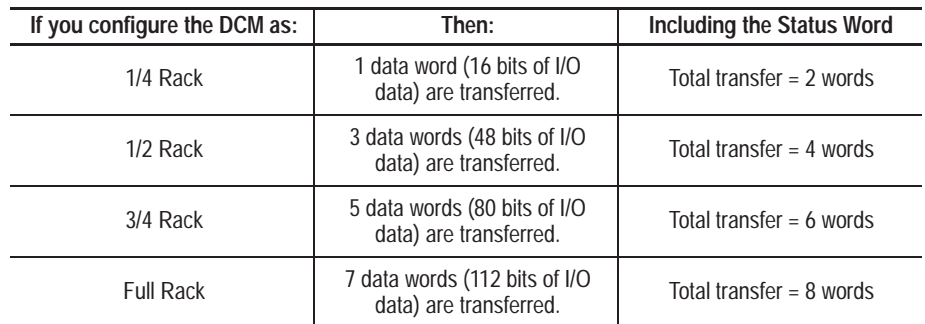

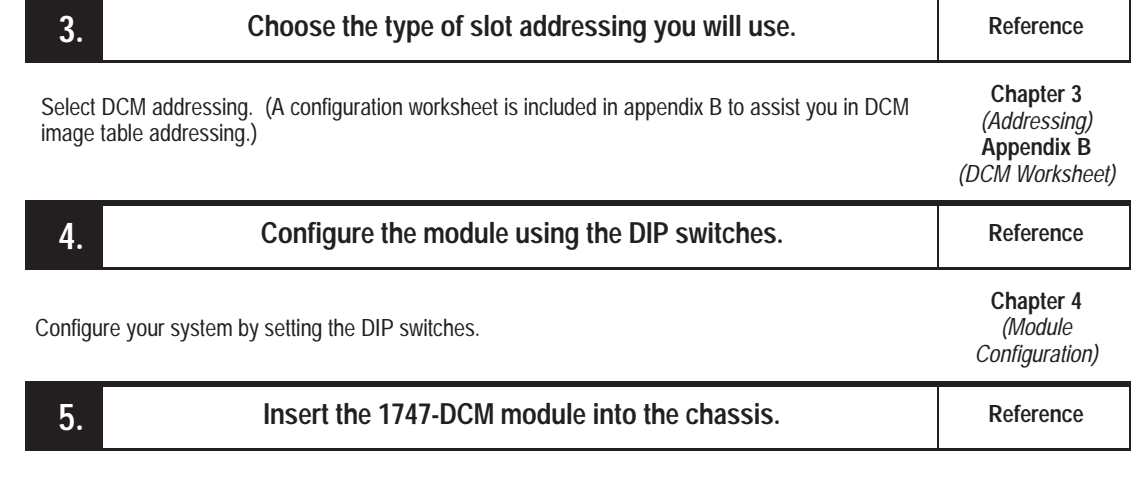

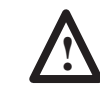

**ATTENTION:** Never install, remove, or wire modules with power applied to the chassis or devices wired to the module. **!**

**Chapte[r 5](#page-38-1)** *(Installation and Wiring)*

Review SLC/DCM power requirements to ensure your SLC power supply has adequate reserve power.

Make sure system power is off; then insert the DCM into your 1746 chassis. In this example procedure, local slot 1 is selected.

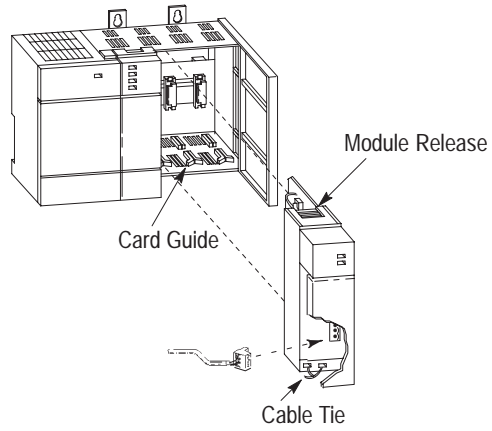

To wire the network, a 1/2 watt terminating resistor must be attached across line 1 and line 2 of the connectors at each end (scanner and last physical device) of the network. The size of the resistor depends on the baud rate and extended node capability, as shown below:

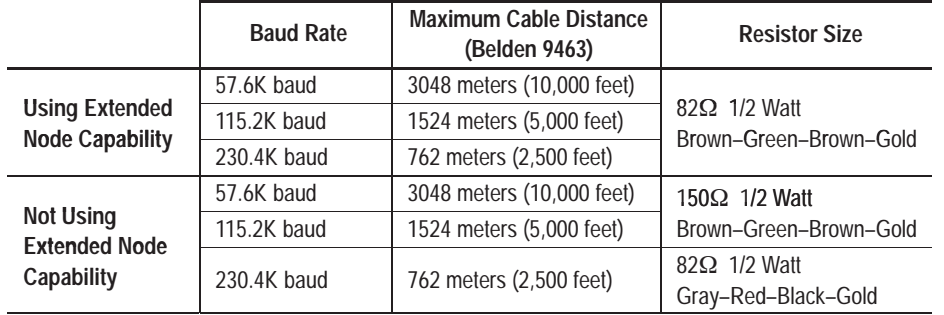

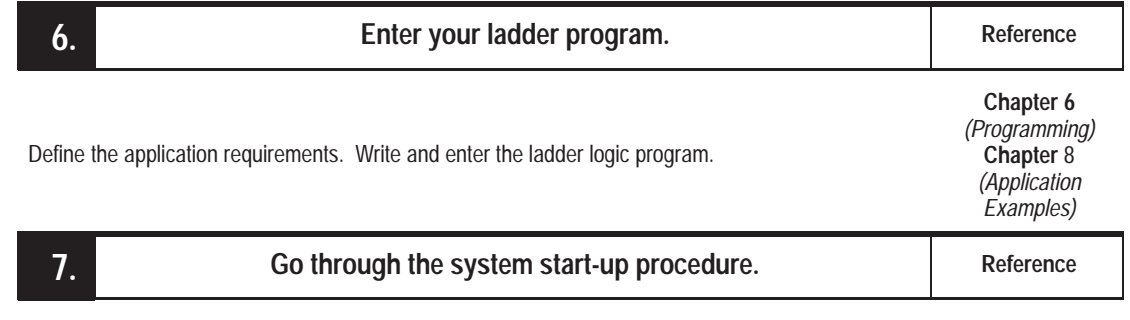

Power up your system by performing standard start-up procedures as indicated in your processor manual. No special start-up procedures are required when using the DCM module.

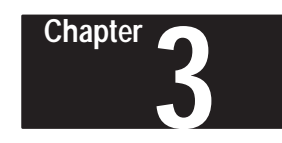

### **Addressing**

This chapter provides general information about how to address supervisory PLC and distributed SLC ladder logic instructions. It also illustrates image mapping and provides an example of how a PLC output image is mapped into an SLC input image.

All PLC and SLC processors use 3-part addresses. These three parts include:

- logical rack or physical slot address
- logical group or word address
- bit address

PLC processors use the octal number system for bit addressing. SLC processors use the decimal number system for bit addressing.

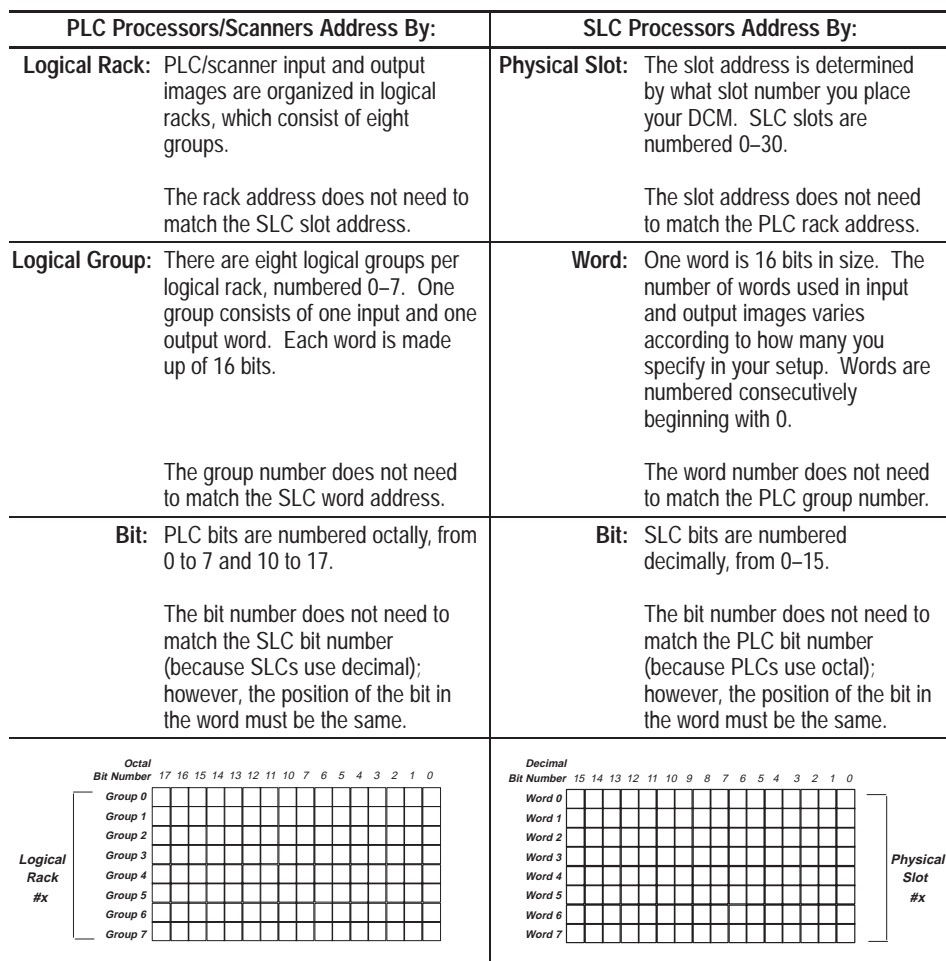

#### <span id="page-24-1"></span><span id="page-24-0"></span>**Addressing Ladder Logic Instructions**

#### <span id="page-25-0"></span>**PLC/Scanner Addresses**

The three parts of the PLC address include the:

- logical rack
- logical group (I/O group)
- bit

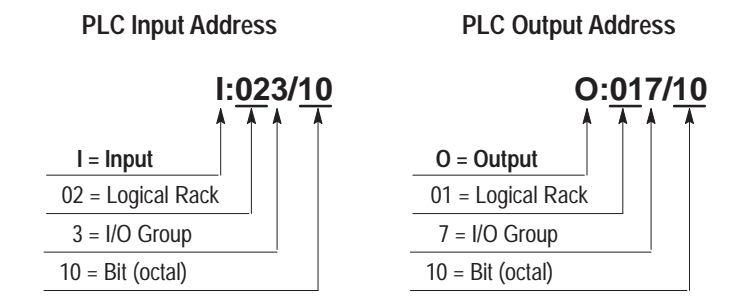

The **rack** address refers to the logical rack assigned to the DCM in the PLC/ scanner I/O image table. It is selected using switches 1 through 6 of SW1 on the DCM. This address does not need to match the physical slot address of the DCM. Complete information about DIP switch selection is in chapter [4,](#page-30-1) Module Configuration*.*

The **I/O group** address refers to the word in the PLC/scanner image table that contains the referenced I/O data bit. The I/O group address does not need to match the word address of the SLC I/O instruction.

The **bit** address is the bit within the word being addressed. Bits are numbered 0–17 (octal) for the PLC and 0–15 (decimal) for the SLC. The physical position of the bit in the PLC word must match the position of the bit in the SLC word to address the correct bit.

#### <span id="page-26-0"></span>**SLC Addresses**

The three parts of the SLC address include the:

- physical slot
- word
- bit

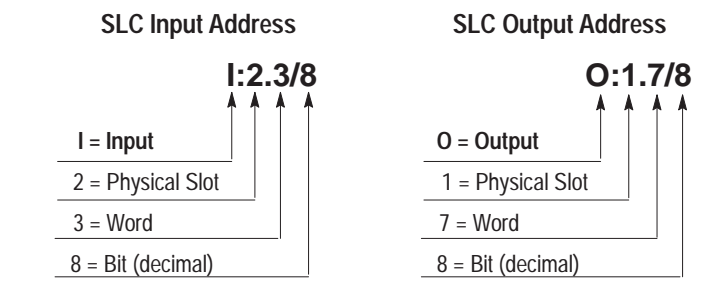

The **slot** address refers to the physical slot (1–30) in the modular SLC chassis or fixed SLC expansion chassis where the DCM is installed. This address does not need to match the logical rack address of the PLC I/O instruction.

The **word** address refers to the word number  $(0-7)$  of the slot being addressed. The maximum number of SLC I/O words that a DCM can be assigned is 8.

The **bit** address is the bit within the word being addressed. Bits are numbered 0–15 (decimal) for the SLC and 0–17 (octal) for the PLC. Outputs from the SLC output image are inputs to the supervisory processor input image table. Likewise, outputs from the supervisory processor output image table are inputs to the SLC image table.

As noted, if the supervisory processor is a PLC the I/O image bits are octal and SLC bits are decimal. While the addresses are different, the position of the bit in the SLC word must match the position of the bit in the PLC word. The following diagrams show this relationship.

#### **I/O Image Tables**

#### **PLC to DCM/SLC**

**DCM/SLC configuration:** Logical Rack Address = 1

Physical Slot Number = 1

Logical I/O Group = 0 Full Logical Rack

<span id="page-27-0"></span>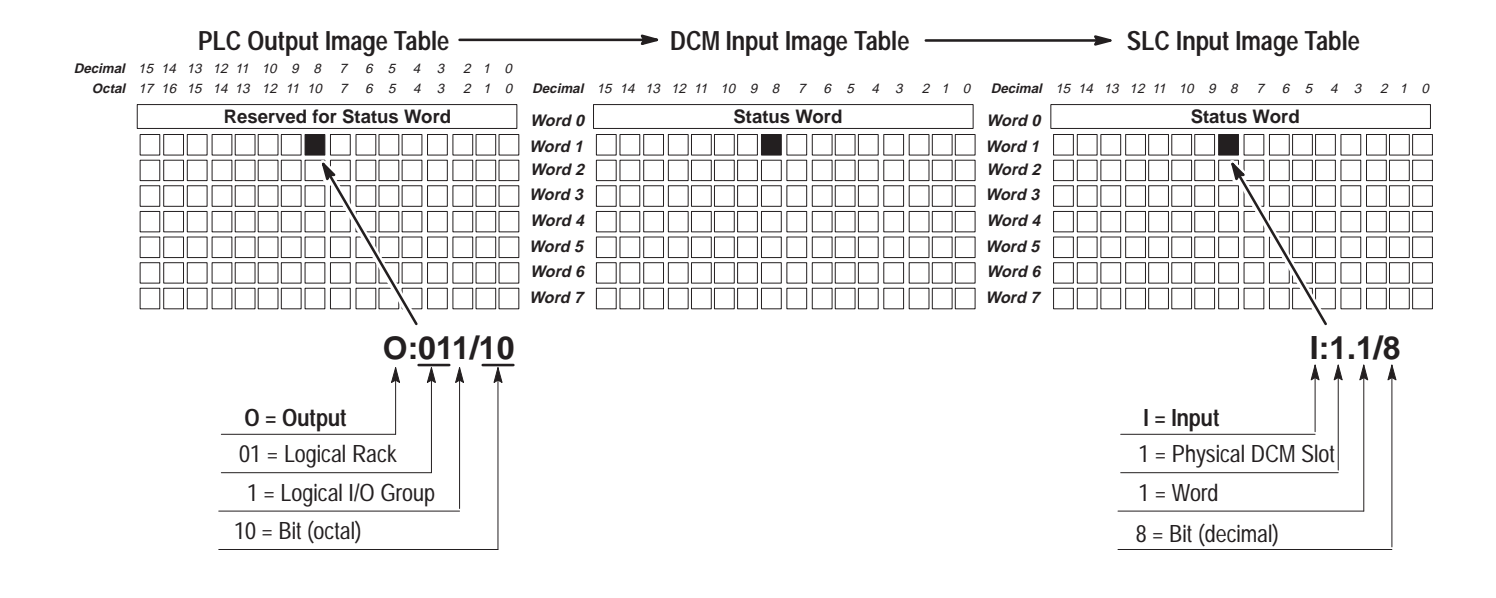

#### **DCM/SLC to PLC**

**DCM/SLC configuration:** Logical Rack Address = 1

Physical Slot Number = 1

Logical I/O Group = 0

Full Logical Rack

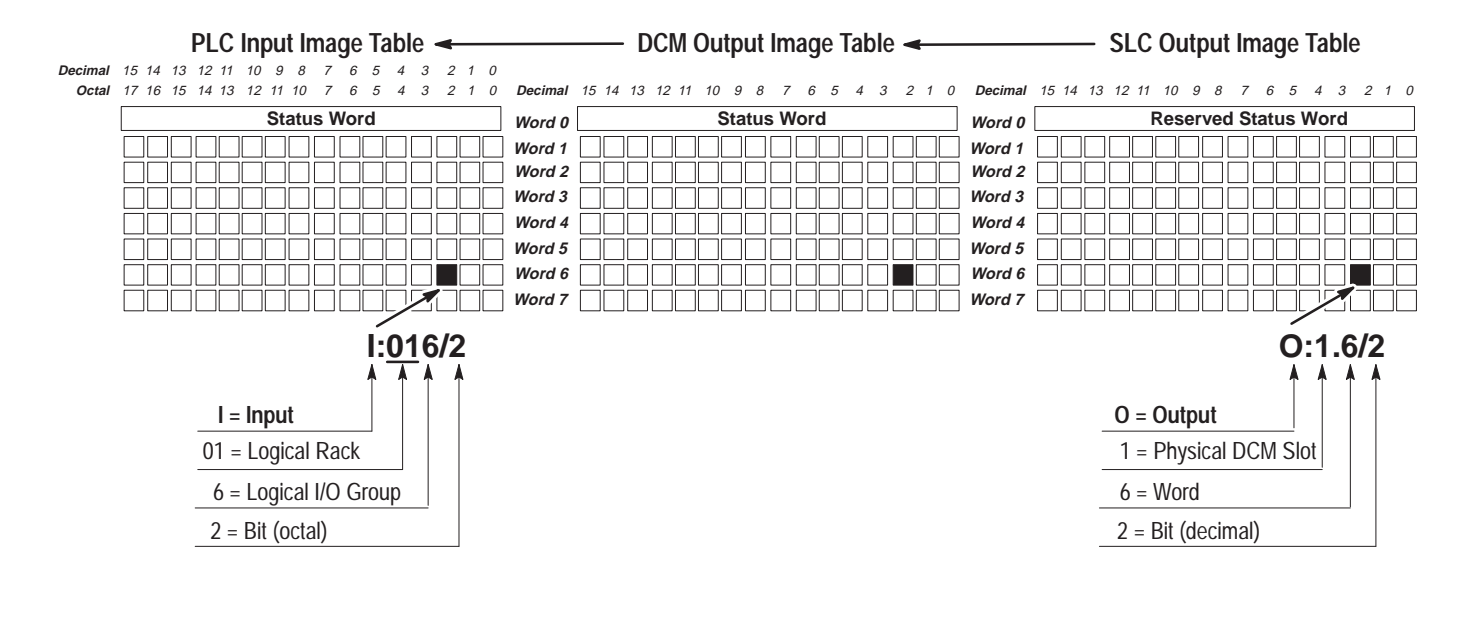

#### <span id="page-28-0"></span>**Image Mapping**

An image map is a diagram showing how the scanner image is mapped into the image of multiple adapters. The following table and illustration show how an example PLC output image is mapped into the image of multiple SLC processors through the DCM.

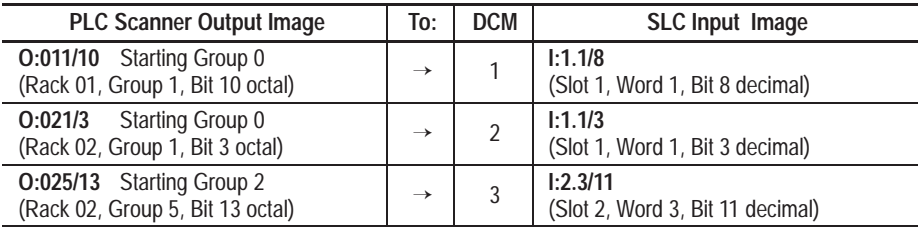

Each row in the table represents the address of a data bit being transferred from the PLC scanner output image to the SLC input image via three different DCMs. The figure on the next page illustrates this data transfer.

Appendi[x B](#page-66-1) contains a worksheet designed to help you work out your DCM system addressing. Use it if necessary to record I/O addresses.

**Scanner Output Image**

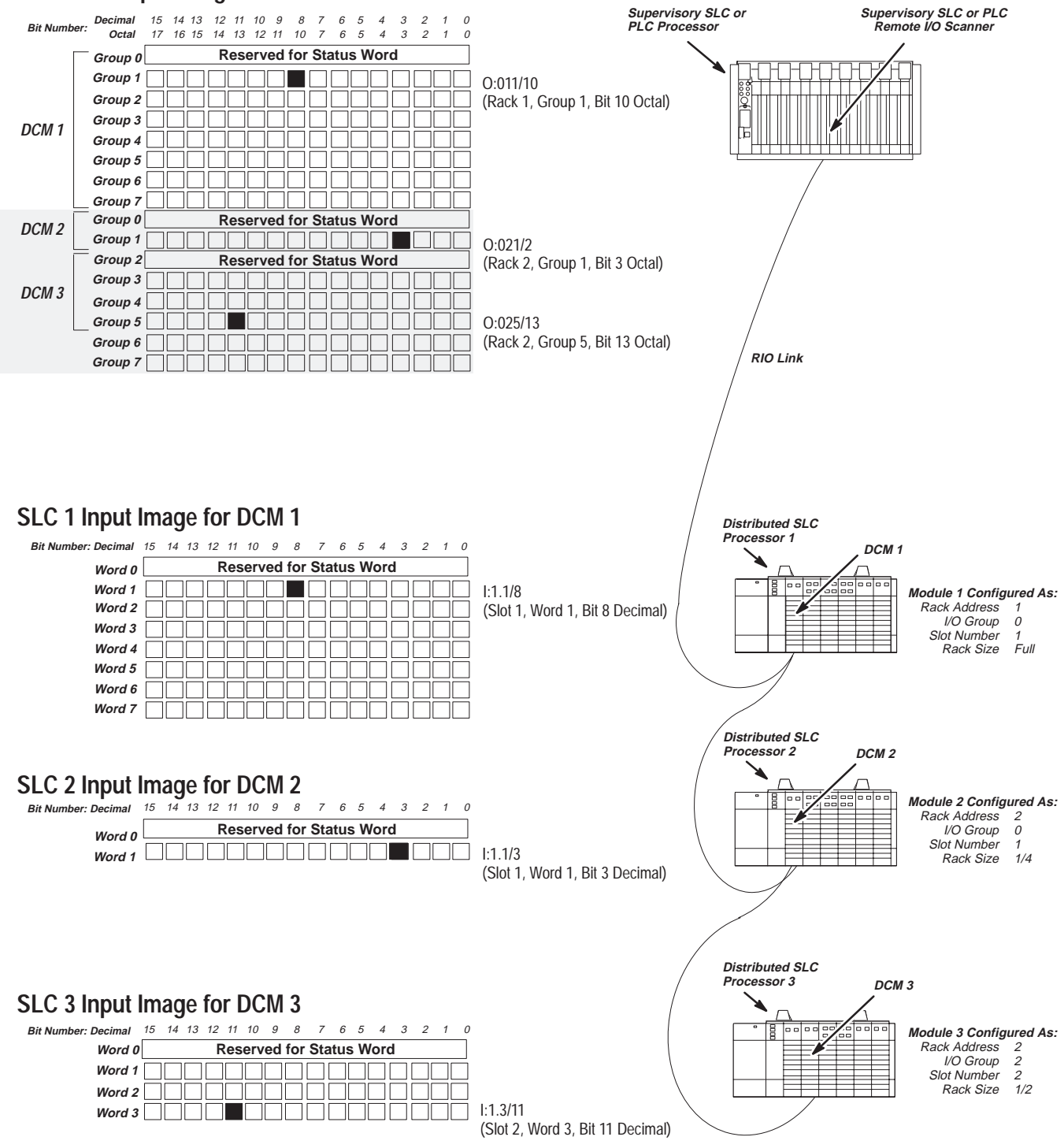

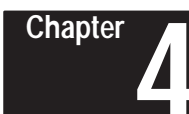

### <span id="page-30-1"></span><span id="page-30-0"></span>**Module Configuration**

This chapter provides DIP switch setting information for the DCM. Topics include:

- DIP switches
- DIP switch 1 settings
- DIP switch 2 settings

#### **DIP Switches**

To configure the DCM for your application, you must set the DIP switches. These switches enable the DCM to properly interpret the RIO system addressing. The DCM has two banks of DIP switches mounted on its circuit board. Each bank contains eight switches. The default settings are shown below.

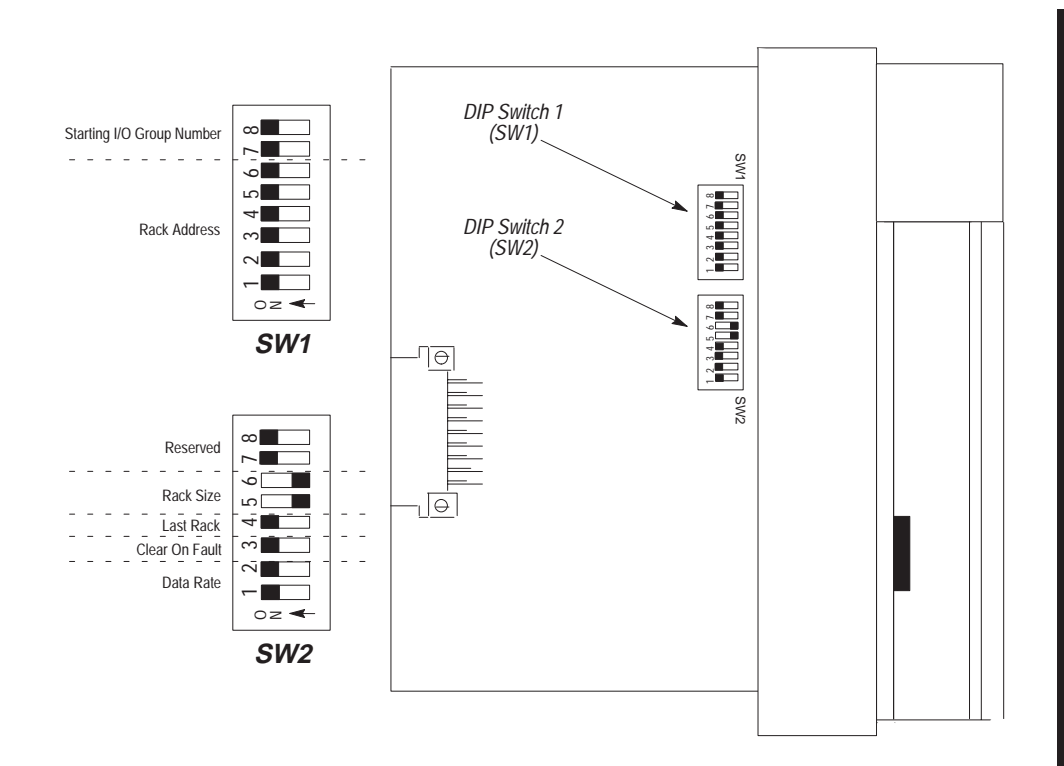

#### <span id="page-31-1"></span><span id="page-31-0"></span>**DIP Switch 1 Settings**

#### **Starting I/O Group Number (SW1-7 and SW1-8)**

The starting I/O group number is the first word assigned to the DCM from the scanner's image table. The starting I/O group number must be an even number from 0 to 6 and is dependent upon whether the DCM has been configured as a full, 3/4, 1/2, or 1/4 rack. The first word transferred is always the status word for the DCM.

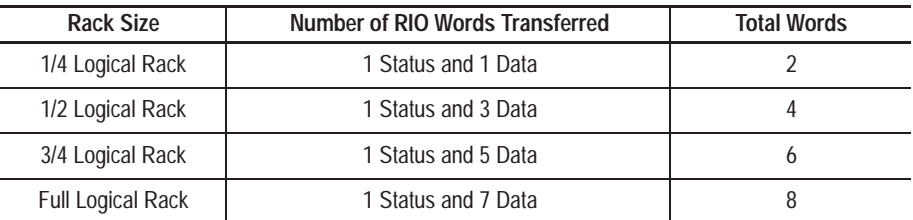

Reference the table below to set the starting I/O group number.

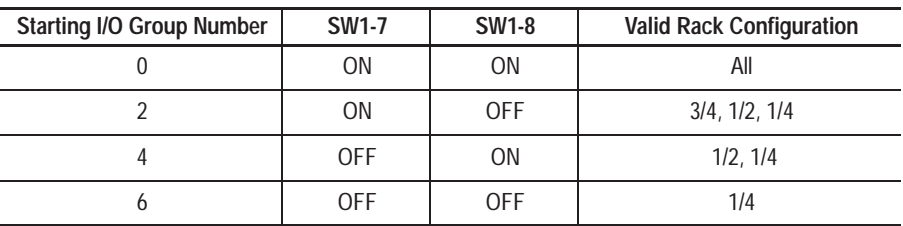

#### **Example of different starting groups:**

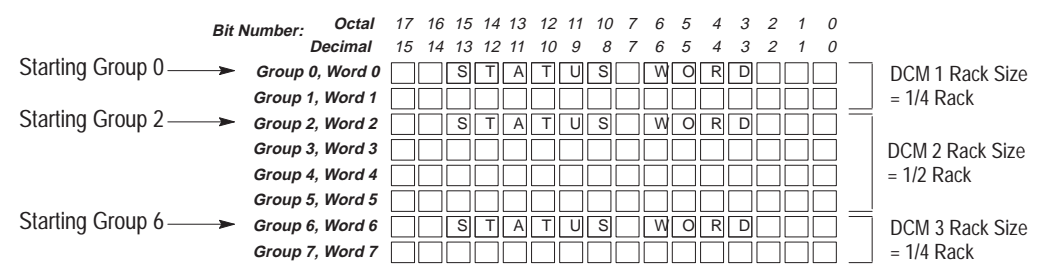

In the above image map example, selecting I/O Group Number 2 instructs the scanner to address Word 2 as the beginning of DCM 2 image. In this example, a half rack is selected for DCM 2 (using SW2 switches 5 and 6). Since Word 2 is the first word assigned, it becomes the Status Word.

#### <span id="page-32-0"></span>**Rack Address (SW1-1 through SW1-6)**

The rack address refers to the logical rack number from the scanner image that contains a particular DCMs image.

The table on pag[e 4–4](#page-33-0) gives the switch settings that define possible rack address choices for all scanners. To use this table, first determine which of the following categories applies to your scanner:

- PLC-2, mini PLCs, PLC-2/30 with 1772-SD, SD2 remote scanner
- PLC-3 and PLC-5/250 processors. (This category includes those with built-in scanners, as well as the following without built-in scanners: catalog numbers 1775-54A, -54B, -S5, -SR, -SR5 and 5250-RS.)
- PLC-5/11, PLC-5/15, PLC-5/20, PLC-5/25, PLC-5/30, PLC-5/40, or PLC-5/60 and 1771-SN. (This category includes all smaller in-rack processors and standalone scanners that have local and remote I/O and begin rack addressing at rack 1.)
- SLC-5/02 (or above) with 1747-SN scanner

After determining which category applies to your DCM application:

- **1.** Find the column for the scanner used in your application.
- **2.** Go down the column to the rack address that you assigned to the DCM.
- **3.** Use the switch settings in the right-most columns of the table that correspond to your rack address.

|                | Logical Rack Number (Octal)     |                  |                |                  |                |                          |                  | Switch Number (SW1) |                  |             |           |     |     |
|----------------|---------------------------------|------------------|----------------|------------------|----------------|--------------------------|------------------|---------------------|------------------|-------------|-----------|-----|-----|
| $1747 -$<br>SN | PLC-<br>$\overline{\mathbf{2}}$ | PLC-<br>3        | PLC-<br>5/15   | PLC-<br>5/25     | PLC-<br>$5/40$ | PLC-<br>$5/60$           | PLC-<br>5/250    | 1                   | $\boldsymbol{2}$ | $\mathbf 3$ | $\pmb{4}$ | 5   | 6   |
| $\pmb{0}$      | $\mathbf{1}$                    | $\pmb{0}$        | $\overline{a}$ | $\overline{a}$   | $\frac{1}{2}$  | $\overline{\phantom{a}}$ | $\boldsymbol{0}$ | ON                  | ON               | ON          | ON        | ON  | ON  |
| $\mathbf{1}$   | $\overline{2}$                  | $\mathbf{1}$     | $\mathbf{1}$   | $\mathbf{1}$     | $\mathbf{1}$   | $\mathbf{1}$             | $\mathbf{1}$     | ON                  | ON               | ON          | ON        | ON  | OFF |
| $\overline{2}$ | $\sqrt{3}$                      | $\overline{2}$   | $\overline{2}$ | $\sqrt{2}$       | $\overline{c}$ | $\overline{2}$           | $\sqrt{2}$       | ON                  | ON               | ON          | ON        | OFF | ON  |
| $\mathbf{3}$   | $\sqrt{4}$                      | $\sqrt{3}$       | $\mathbf{3}$   | $\sqrt{3}$       | 3              | $\sqrt{3}$               | $\sqrt{3}$       | ON                  | ON               | ON          | ON        | OFF | OFF |
|                | 5                               | $\sqrt{4}$       |                | $\sqrt{4}$       | $\sqrt{4}$     | $\overline{4}$           | $\sqrt{4}$       | ON                  | ON               | ON          | OFF       | ON  | ON  |
|                | 6                               | 5                |                | $\,$ 5           | 5              | 5                        | 5                | ON                  | ON               | ON          | OFF       | ON  | OFF |
|                | $\boldsymbol{7}$                | 6                |                | 6                | 6              | 6                        | 6                | ON                  | ON               | ON          | OFF       | OFF | ON  |
|                |                                 | $\boldsymbol{7}$ |                | $\boldsymbol{7}$ | $\overline{7}$ | $\boldsymbol{7}$         | $\boldsymbol{7}$ | ON                  | ON               | ON          | OFF       | OFF | OFF |
|                |                                 | 10               |                |                  | 10             | $10$                     | 10               | ON                  | ON               | OFF         | ON        | ON  | ON  |
|                |                                 | 11               |                |                  | 11             | 11                       | 11               | ON                  | ON               | OFF         | ON        | ON  | OFF |
|                |                                 | 12               |                |                  | 12             | 12                       | 12               | ON                  | ON               | OFF         | ON        | OFF | ON  |
|                |                                 | 13               |                |                  | 13             | 13                       | 13               | ON                  | ON               | OFF         | ON        | OFF | OFF |
|                |                                 | 14               |                |                  | 14             | 14                       | 14               | ON                  | ON               | OFF         | OFF       | ON  | ON  |
|                |                                 | 15               |                |                  | 15             | 15                       | 15               | ON                  | ON               | OFF         | OFF       | ON  | OFF |
|                |                                 | 16               |                |                  | 16             | 16                       | 16               | ON                  | ON               | OFF         | OFF       | OFF | ON  |
|                |                                 | 17               |                |                  | 17             | 17                       | 17               | ON                  | ON               | OFF         | OFF       | OFF | OFF |
|                |                                 | 20               |                |                  |                | 20                       | $20\,$           | ON                  | OFF              | ON          | ON        | ON  | ON  |
|                |                                 | 21               |                |                  |                | 21                       | 21               | ON                  | OFF              | ON          | ON        | ON  | OFF |
|                |                                 | 22               |                |                  |                | 22                       | 22               | ON                  | OFF              | ON          | ON        | OFF | ON  |
|                |                                 | 23               |                |                  |                | 23                       | 23               | ON                  | OFF              | ON          | ON        | OFF | OFF |
|                |                                 | 24               |                |                  |                | 24                       | 24               | ON                  | OFF              | ON          | OFF       | ON  | ON  |
|                |                                 | 25               |                |                  |                | 25                       | 25               | ON                  | OFF              | ON          | OFF       | ON  | OFF |
|                |                                 | 26               |                |                  |                | 26                       | 26               | ON                  | OFF              | ON          | OFF       | OFF | ON  |
|                |                                 | 27               |                |                  |                | 27                       | 27               | ON                  | OFF              | ON          | OFF       | OFF | OFF |
|                |                                 | $30\,$           |                |                  |                |                          | 30               | ON                  | OFF              | OFF         | ON        | ON  | ON  |
|                |                                 | 31               |                |                  |                |                          | 31               | ON                  | OFF              | OFF         | ON        | ON  | OFF |
|                |                                 | 32               |                |                  |                |                          | 32               | ON                  | OFF              | OFF         | ON        | OFF | ON  |
|                |                                 | 33               |                |                  |                |                          | 33               | ON                  | OFF              | OFF         | ON        | OFF | OFF |
|                |                                 | 34               |                |                  |                |                          | 34               | ON                  | OFF              | OFF         | OFF       | ON  | ON  |
|                |                                 | 35               |                |                  |                |                          | 35               | ON                  | OFF              | <b>OFF</b>  | OFF       | ON  | OFF |
|                |                                 | 36               |                |                  |                |                          | 36               | ON                  | OFF              | OFF         | OFF       | OFF | ON  |
|                |                                 | 37               |                |                  |                |                          | 37               | ON                  | OFF              | OFF         | OFF       | OFF | OFF |
|                |                                 | 40               |                |                  |                |                          |                  | OFF                 | ON               | ON          | ON        | ON  | ON  |
|                |                                 | 41               |                |                  |                |                          |                  | OFF                 | ON               | ON          | ON        | ON  | OFF |
|                |                                 | 42               |                |                  |                |                          |                  | OFF                 | ON               | ON          | ON        | OFF | ON  |
|                |                                 | 43               |                |                  |                |                          |                  | OFF                 | ON               | ON          | ON        | OFF | OFF |
|                |                                 | 44               |                |                  |                |                          |                  | OFF                 | ON               | ON          | OFF       | ON  | ON  |

<span id="page-33-0"></span>Use this table to set SW1 – switches 1 through 6.

Continued on next page.

**Chapter 4** Module Configuration

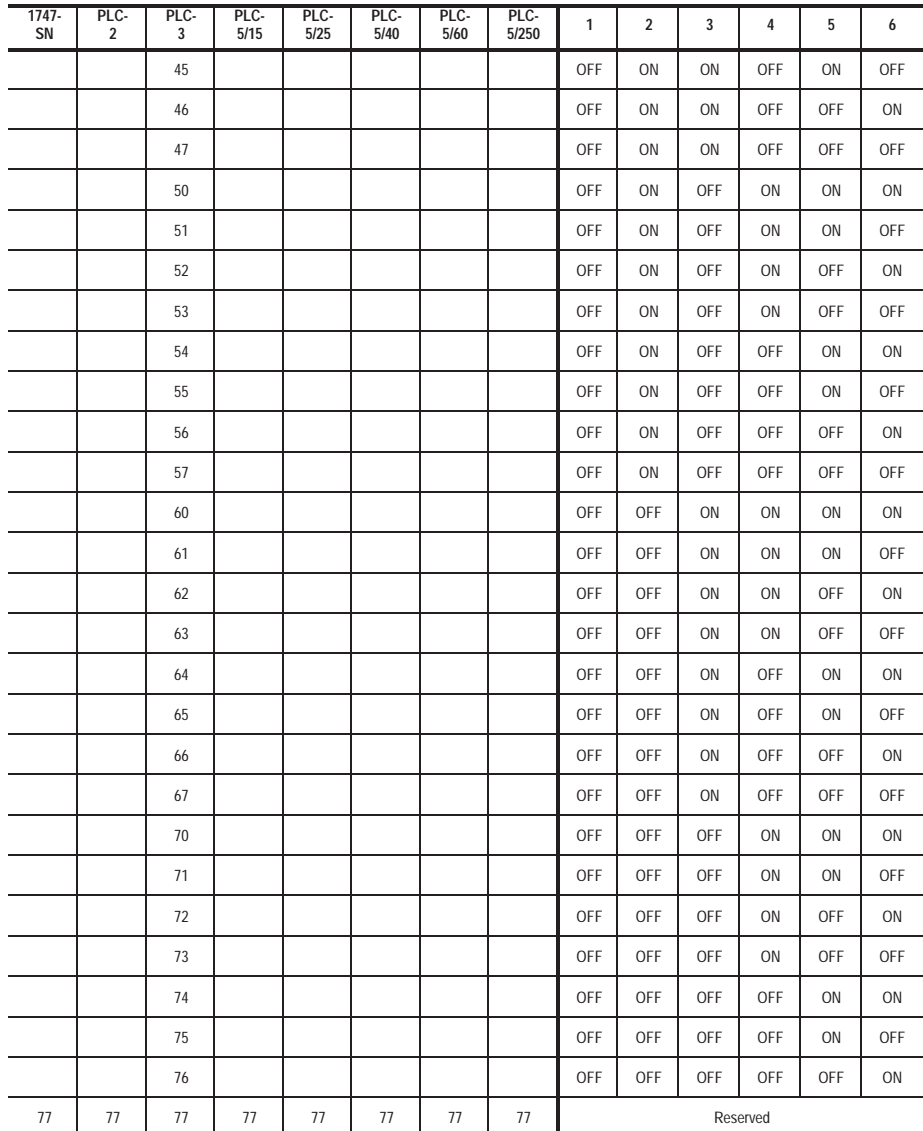

#### <span id="page-35-0"></span>**DIP Switch 2 Settings**

#### **Rack Size (SW2-5 and SW2-6)**

The logical rack size allocates image space in the scanner for each DCMs I/O data. The DCM allows 1/4, 1/2, 3/4, and full rack addressing. SW2 switches 5 and 6 define the rack size.

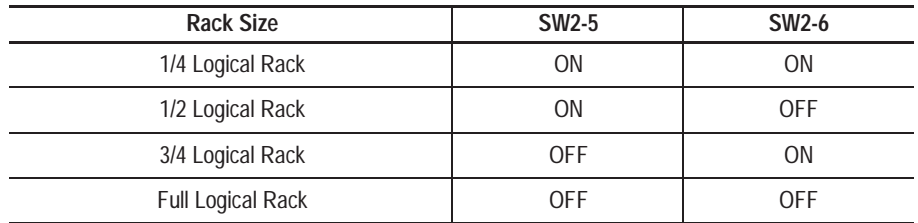

**Important:** The DCM image cannot cross logical rack boundaries. Therefore, as an example, configuring the module for 1/2 logical rack with starting group 6 will cause a configuration error. Refer to Starting I/O Group Number on page [4–2.](#page-31-1)

#### **Last Rack (SW2-4)**

Switch 4 of SW2 must be set to the OFF position if the DCM shares its logical rack with at least one other adapter and has been assigned the highest I/O group number in that logical rack.

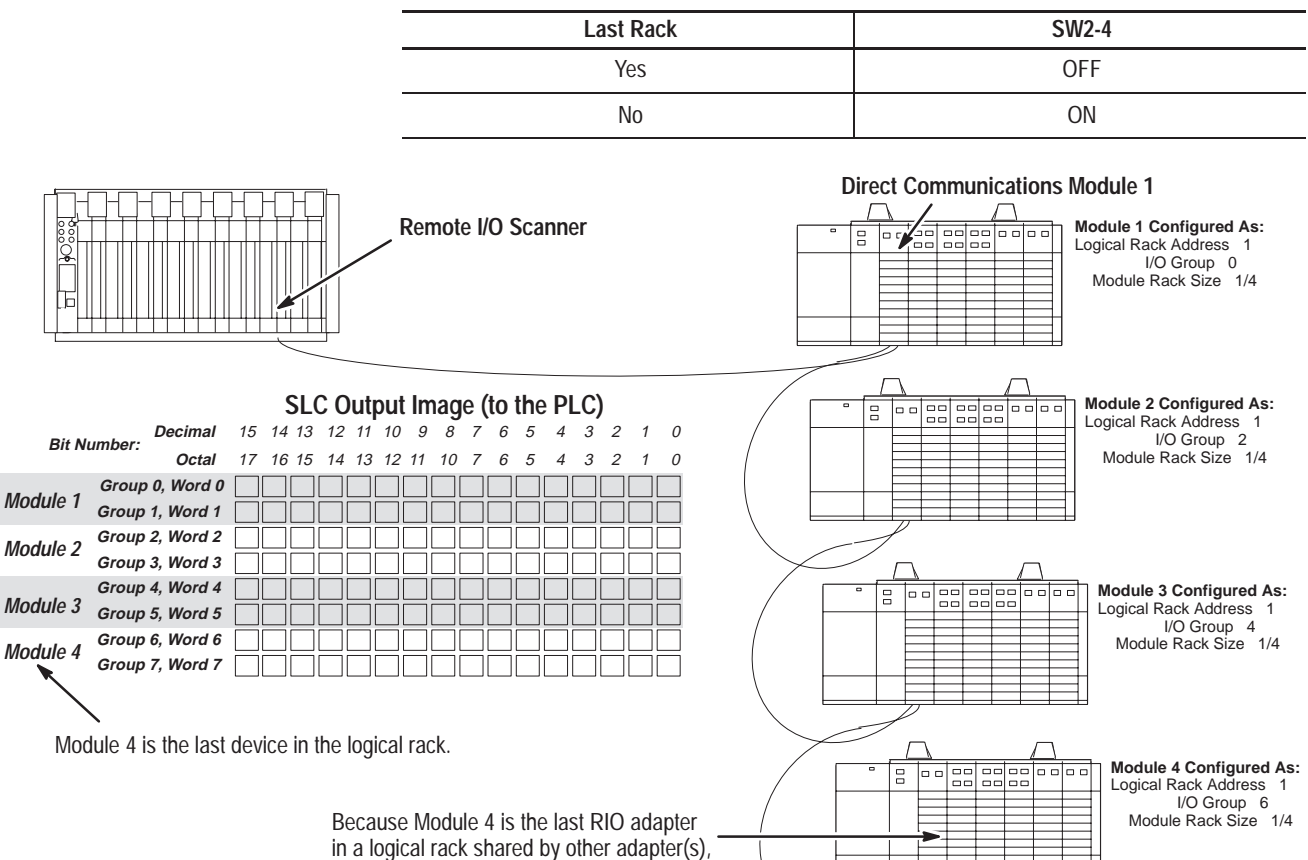

SW2 switch 4 must be in the OFF position.

*Logical Rack 1*
**Chapter 4** Module Configuration

### **Clear On Fault (SW2-3)**

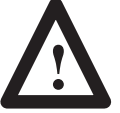

**ATTENTION:** Before setting SW2-3 to ON, make sure that holding all DCM input bits in their last state, in the event a communication error occurs, does not create an unsafe condition in the distributed SLC processor.

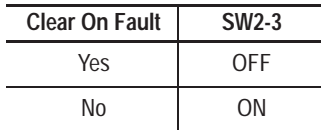

Turn switch to OFF position if you want the DCM to clear and hold clear all data bits in its input image table, in the event of an RIO communication failure or when the supervisory processor enters Program/Test/Fault Mode. *Status bits will not be cleared.*

Turn switch to ON position if you want the DCM to hold all input data bits in their last state when an RIO communication failure occurs or when the supervisory processor enters Program/Test/Fault Mode.

#### **Data Rate (SW2-1 and SW2-2)**

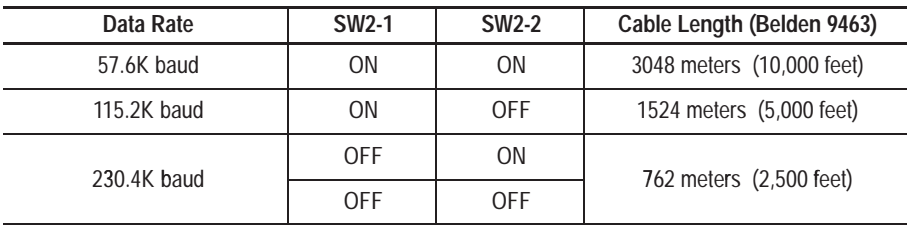

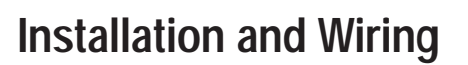

This chapter explains how to install the DCM into the SLC chassis and provides information about terminal wiring. Topics include:

**5 Chapter**

- DCM installation
- network wiring

If this product has the CE mark it is approved for installation within the European Union and EEA regions. It has been designed and tested to meet the following directives.

## **EMC Directive**

This product is tested to meet Council Directive 89/336/EEC Electromagnetic Compatibility (EMC) and the following standards, in whole or in part, documented in a technical construction file:

- EN 50081-2 EMC – Generic Emission Standard, Part 2 – Industrial Environment
- EN 50082-2

EMC – Generic Immunity Standard, Part 2 – Industrial Environment

This product is intended for use in an industrial environment.

## **DCM Installation**

Installation procedures for this module are the same as for any other discrete I/O or specialty module. Refer to the illustration on page [5–2](#page-39-0) to identify chassis and module components listed in the procedures below.

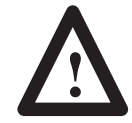

**ATTENTION:** Disconnect power before attempting to install, remove, or wire the DCM.

**Important:** Make sure you have set the DIP switches properly before installing the DCM.

> Before installation make sure your modular SLC power supply has adequate reserve current capacity. The DCM requires 360mA @ 5 volts. Each Fixed SLC 500 controller can support up to one DCM in a 2-slot expansion chassis, depending on which I/O module is in the second slot. Refer to the Discrete I/O Modules Product Data, Publication Number 1746-2.35.

# **Compliance to European Union Directives**

#### <span id="page-39-0"></span>**Installation**

- **1.** Disconnect power.
- **2.** Align the full-sized circuit board with the chassis card guides. The first slot (slot 0) of the first rack is reserved for the CPU.
- **3.** Slide the module into the chassis until the top and bottom latches are latched.
- **4.** Attach the RIO link cable to the connector on the front of the module behind the door.
- **5.** Insert the cable tie in the slots.
- **6.** Route the cable down and away from module, securing it with the cable tie.
- **7.** Cover all unused slots with the Card Slot Filler, Catalog Number 1746-N2.

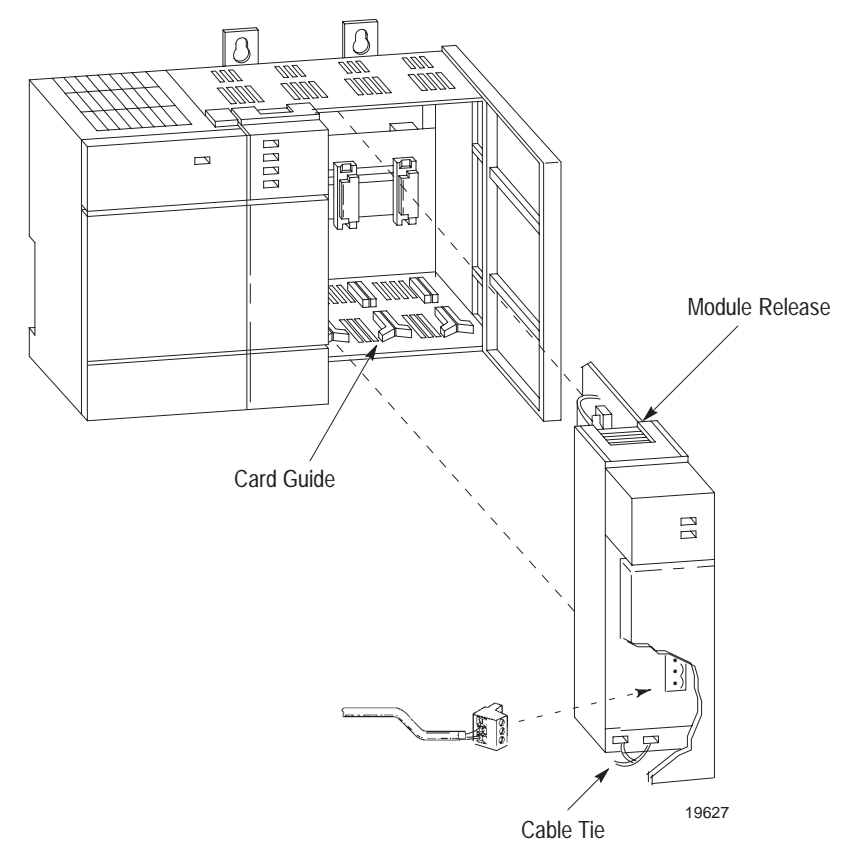

#### **Removal**

- **1.** Disconnect power.
- **2.** Press the releases at the top and bottom of the module and slide the module out of the chassis slot.
- **3.** Cover all unused slots with the Card Slot Filler, Catalog Number 1746-N2.

# **Network Wiring**

A 1/2 watt terminating resistor must be attached across line 1 and line 2 of the connectors at each end (scanner and last physical device) of the network. The size of the resistor depends upon the baud rate and extended node capability, as shown below:

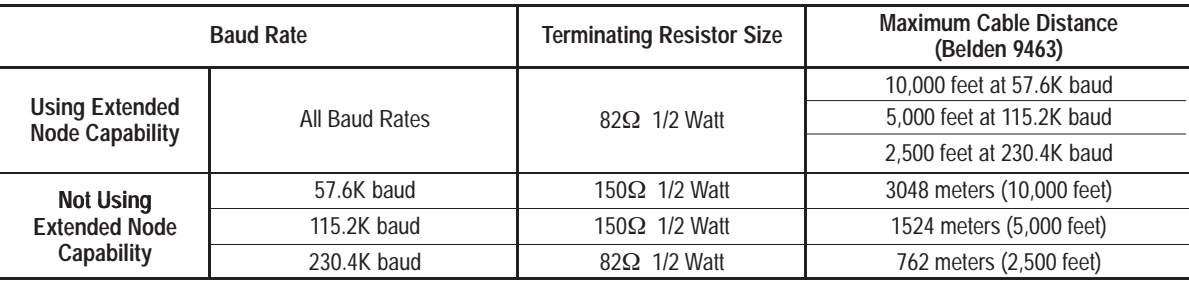

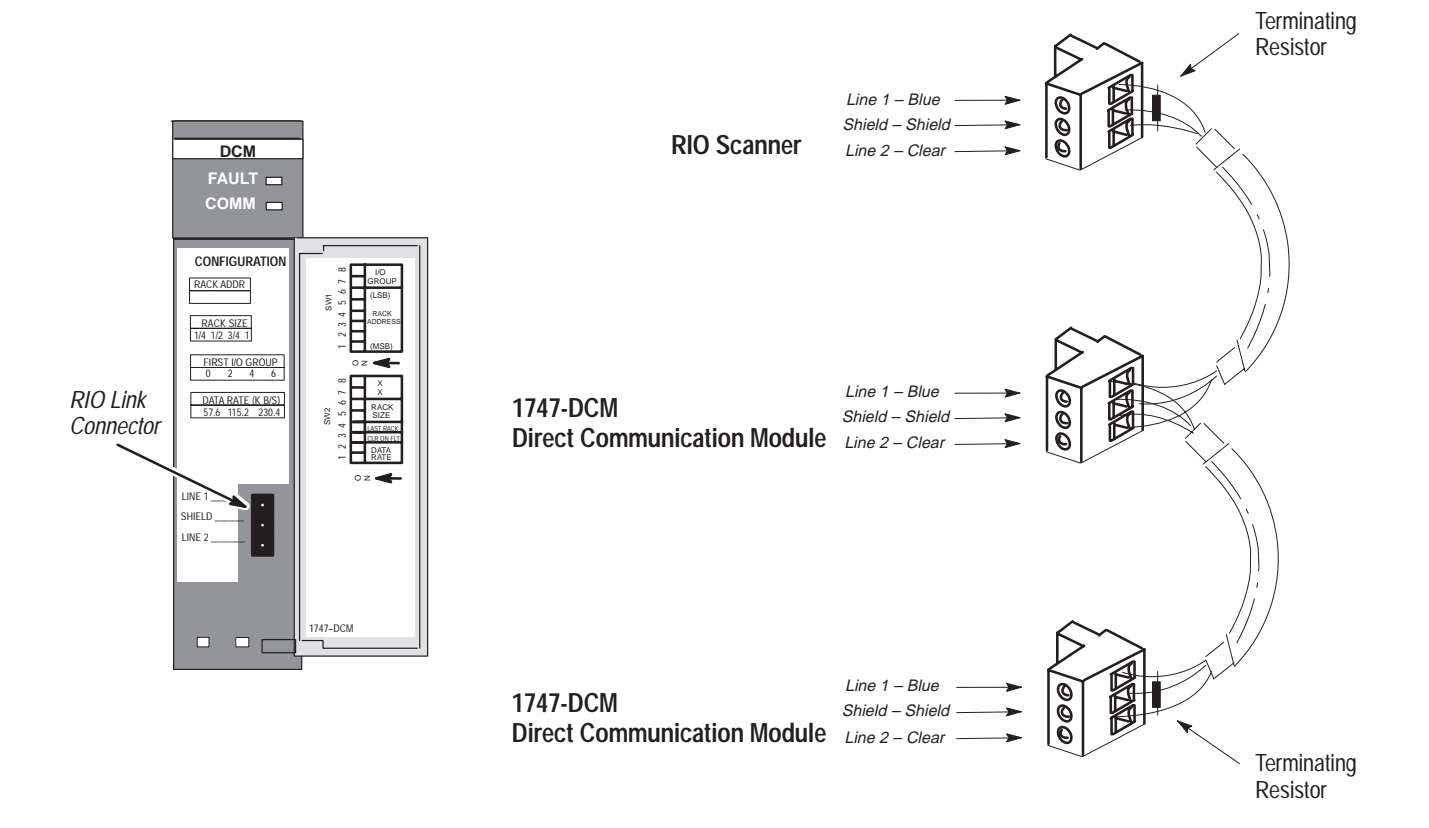

# **Programming**

This chapter shows you how to program ladder logic in the supervisory processor/scanner and the distributed SLC to transfer data via the DCM. Topics include:

**6 Chapter**

- overview
- programming examples
- status words
- applications using status word bits

## **Overview**

Both the supervisory processor/scanner and the distributed SLC transfer data to and from the DCM automatically via their I/O and the RIO scan. The DCM, as a common memory site for both supervisory and distributed processors, has two addresses; one for the supervisory processor/ scanner and one for the SLC. The supervisory processor/scanner address is the DCM logical rack address as set by DCM SW-1 switches 1 through 6. The distributed SLC address is determined by the slot where the DCM is physically installed.

The supervisory processor/scanner and distributed SLC addresses can be different; however, the bit position part in each word must be the same.

In the programming examples on the following page, an Examine If Open contact similar to the one shown below is used in each output rung:

$$
\begin{array}{c}\n 1:4.0 \\
\hline\n -1/6\n \end{array}
$$

This instruction checks that the Logical OR bit of the status word is false.

Whenever any of the status word bits (except the User Status Flag bit) is set, it is indication that a condition has occurred in your logic program that may require inspection. If this happens you would normally want to inhibit some outputs by using a ladder logic instruction. Using an Examine If Open (XIO) instruction examining the Logical OR bit (word 0, bit 8 for SLC; word 0, bit 10 for PLC) is the easiest way of doing this.

# **Programming Examples**

The following programming examples are typical of applications using the DCM. In each example the portion of the scanner image assigned to the DCM is logical rack 2, starting group 0, 1 full rack, and is located in SLC physical slot 3.

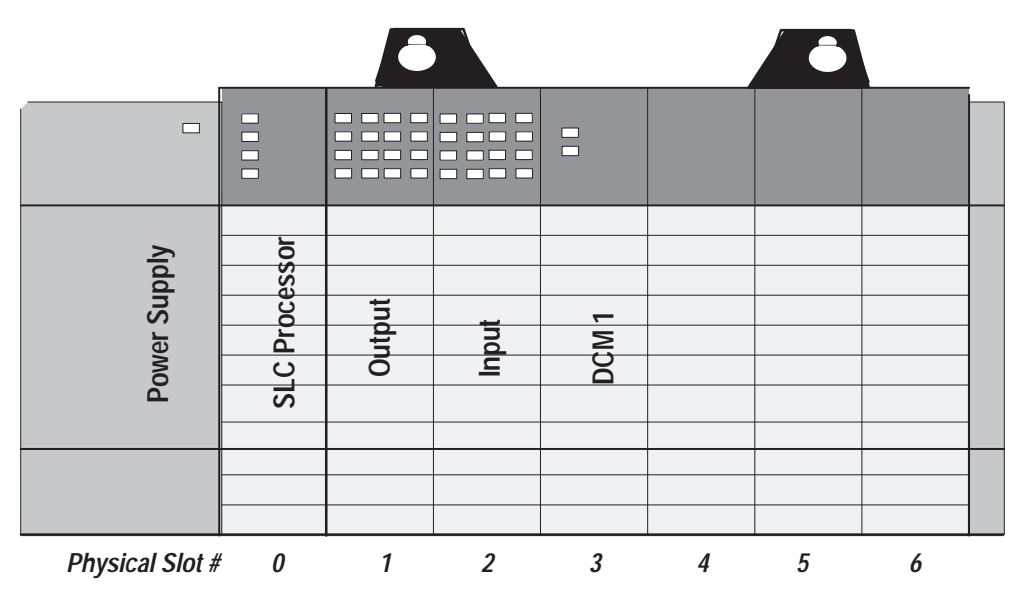

## **Physical Input into PLC – Physical Output from SLC**

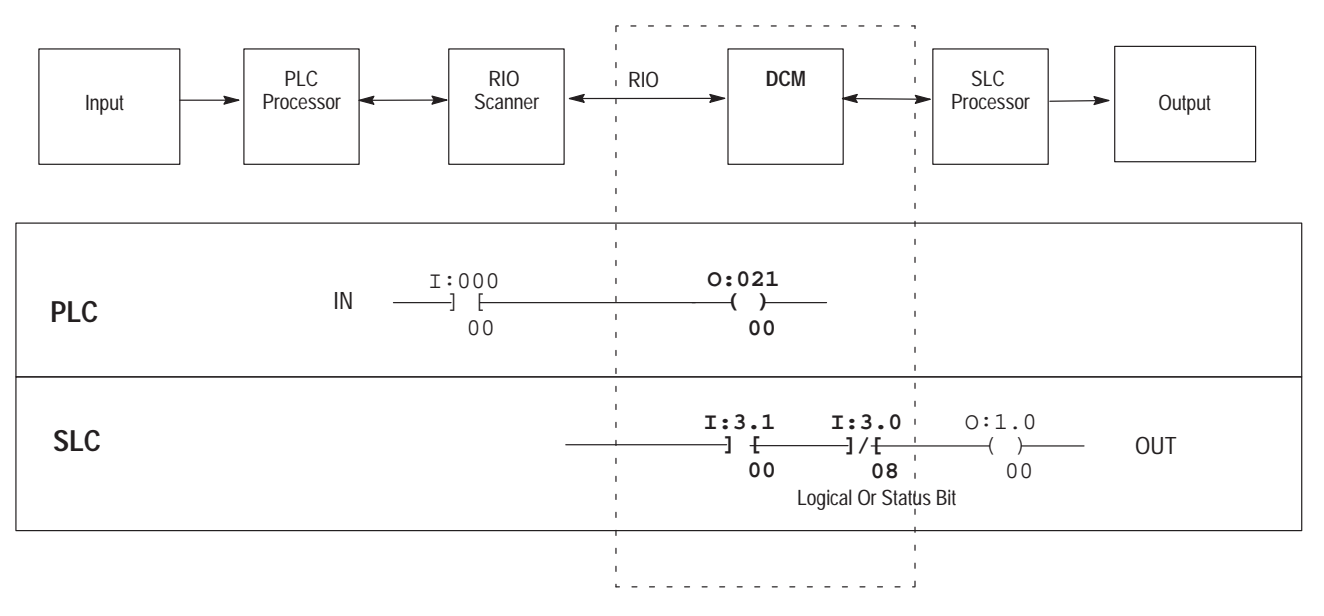

In the example above, PLC output O:021/00 controls the (on/off) status of DCM input I:3.1/00.

I:3.1/00 is used as a conditional ladder logic along with the Logical OR input status bit to control SLC output O:1.0/00.

# **Physical Input into SLC – Physical Output from PLC**

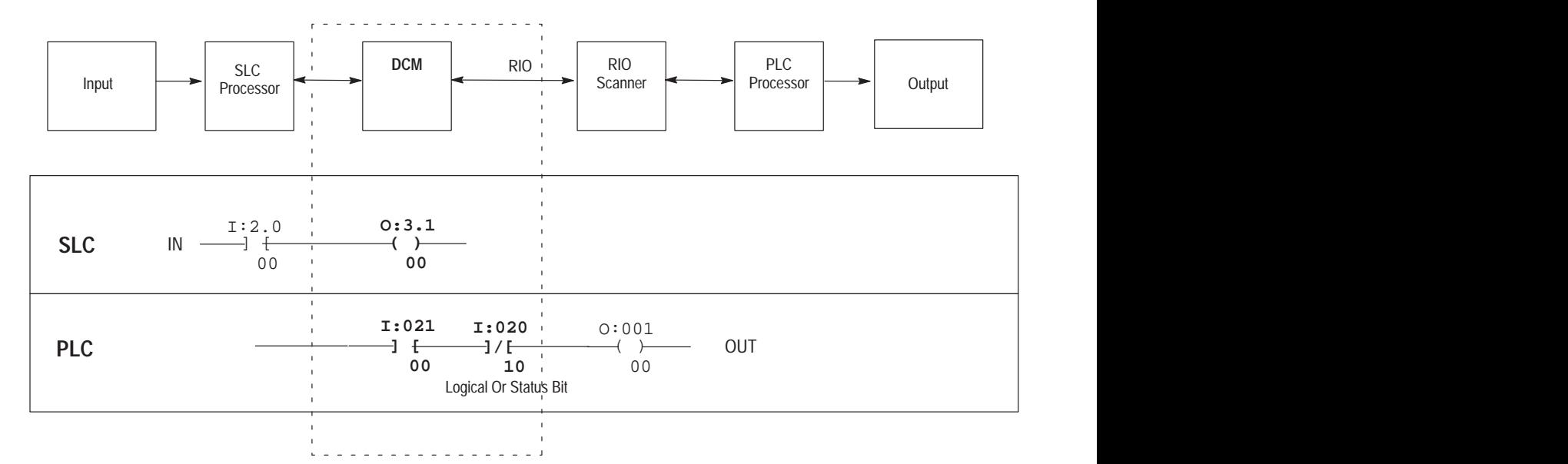

**Physical Input into Both PLC and SLC (Logical AND) – Physical Output from SLC**

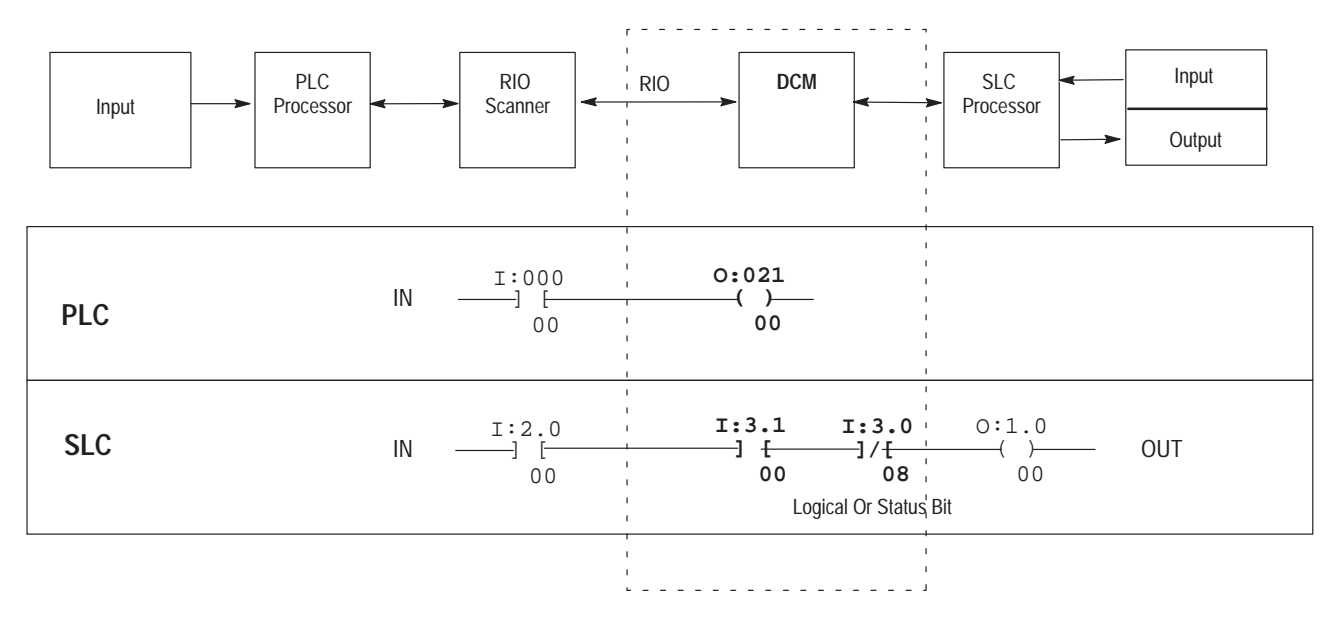

## **Physical Input into First SLC – Physical Output from Second SLC**

For this example the second SLC has a logical PLC rack address of 3 and an SLC slot address of 4.

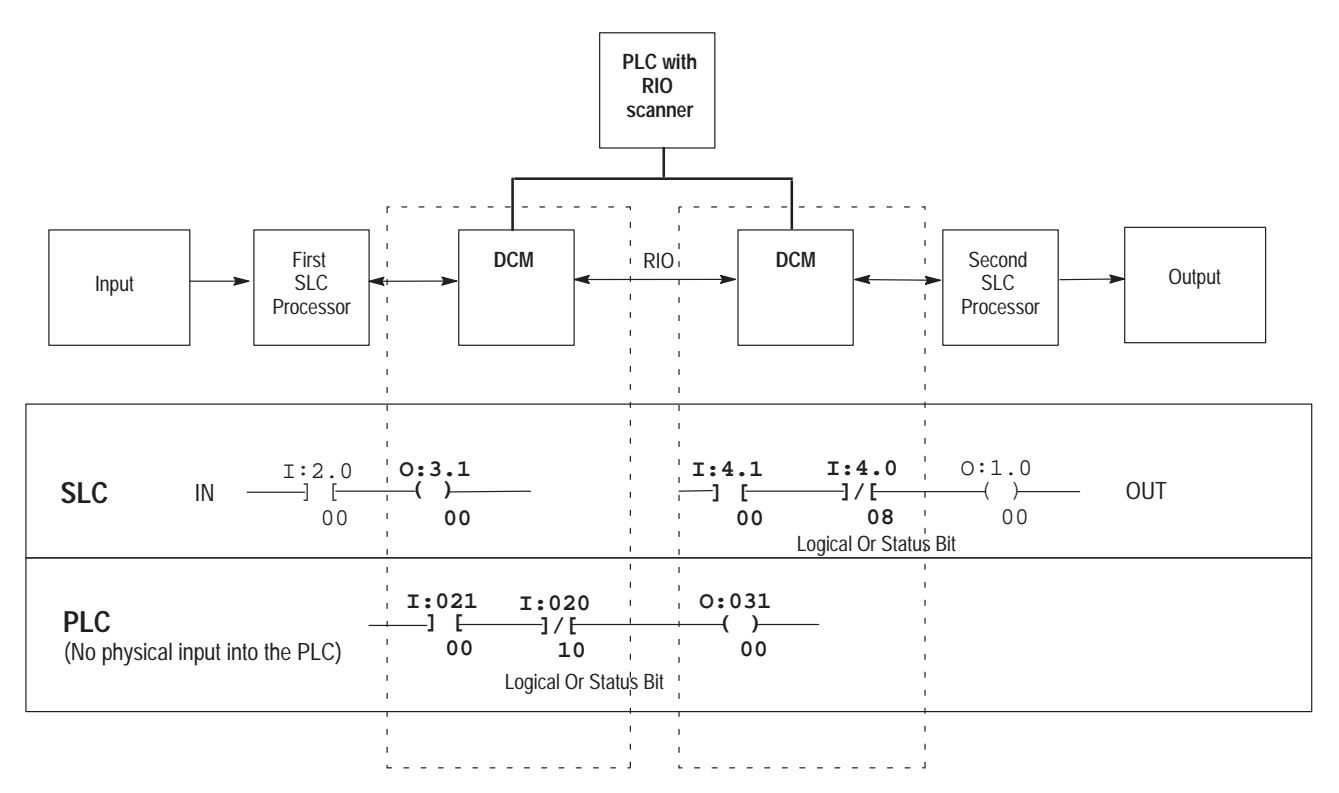

When transmitting data from a PLC to an SLC, if the Clear On Fault (CLR ON FLT) is active (switch is OFF), the instruction to examine the Logical OR bit of the status word can be omitted as long as clearing the DCM input image table puts SLC outputs into a safe state for the specific application.

## **Status Words**

The first word of the DCM I/O image is the status word. The status word indicates the status of communication and data between the RIO scanner and the DCM. Depending on what logical rack size the DCM is configured for, it will transfer the following number of I/O words:

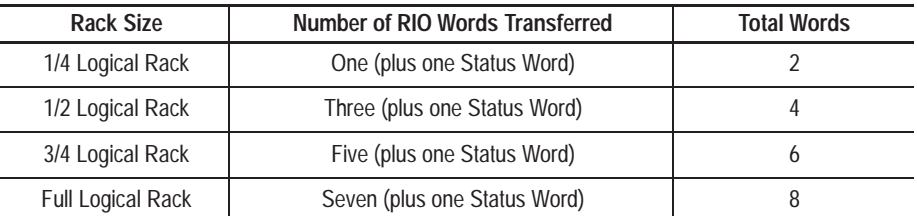

The figure below shows how I/O bits are transferred from the scanner to two DCMs, each configured as a 1/2 logical rack device.

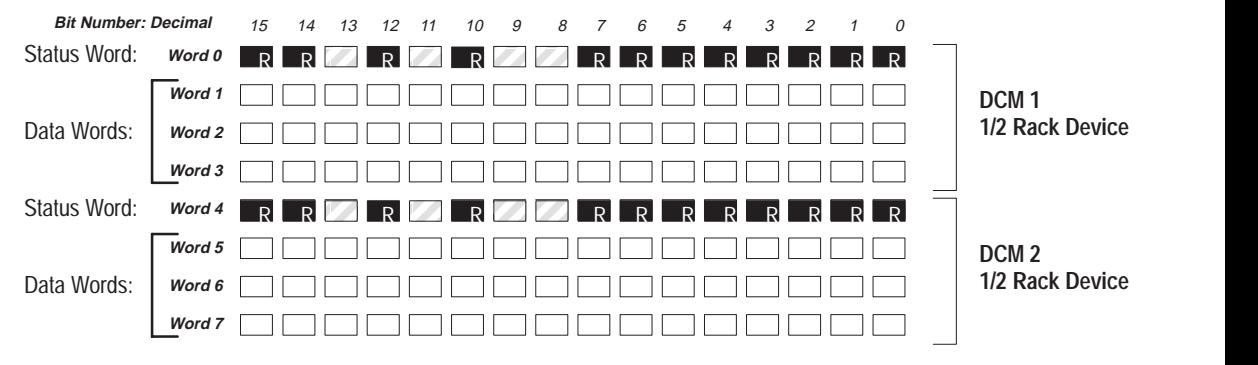

**R**= Reserved for future use

## **RIO Scanner Input Status Word Examination (Decimal)**

This is the input status word sent in a data transfer from a supervisory processor/RIO scanner to a DCM. These bits can be used as conditional logic in your SLC program to flag DCM, RIO, or supervisory processor system errors and/or status. Scanner status bits not defined below are reserved for future use.

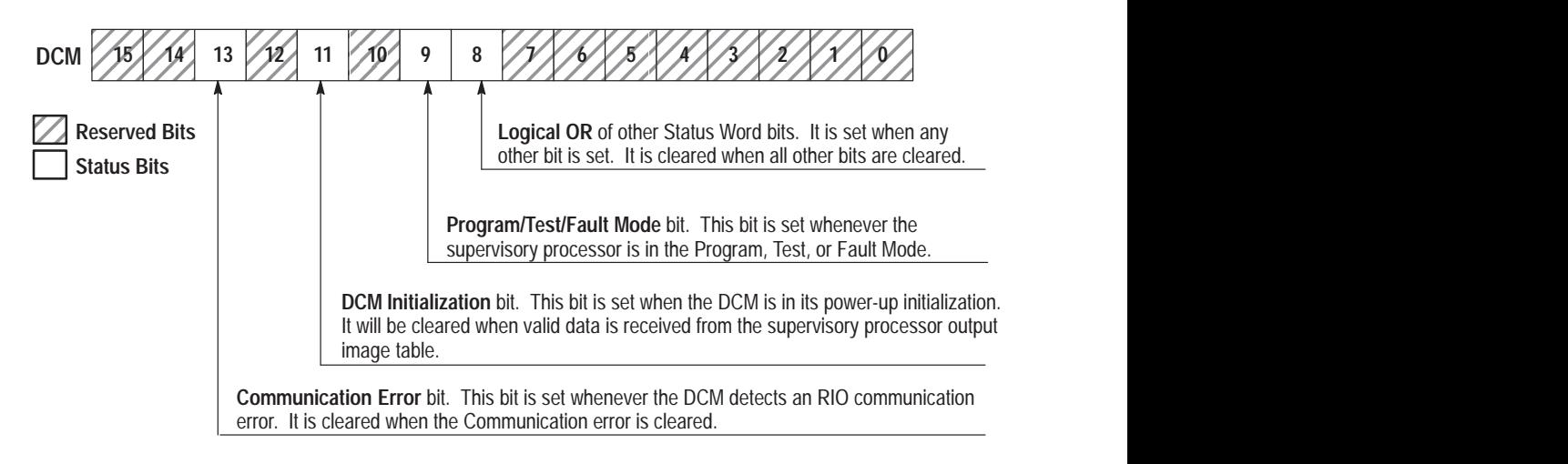

## **DCM/SLC Output Status Word Examination (Octal)**

This is the output image status word sent in a data transfer from a DCM to a supervisory processor/scanner. These bits can be used as conditional logic in your supervisory processor program to flag DCM or SLC system errors and/or status. DCM/SLC status bits not defined below are reserved for future use.

Both the decimal and octal bit addresses are shown below to assist you in programming your supervisory (PLC) processor and distributed SLC processor.

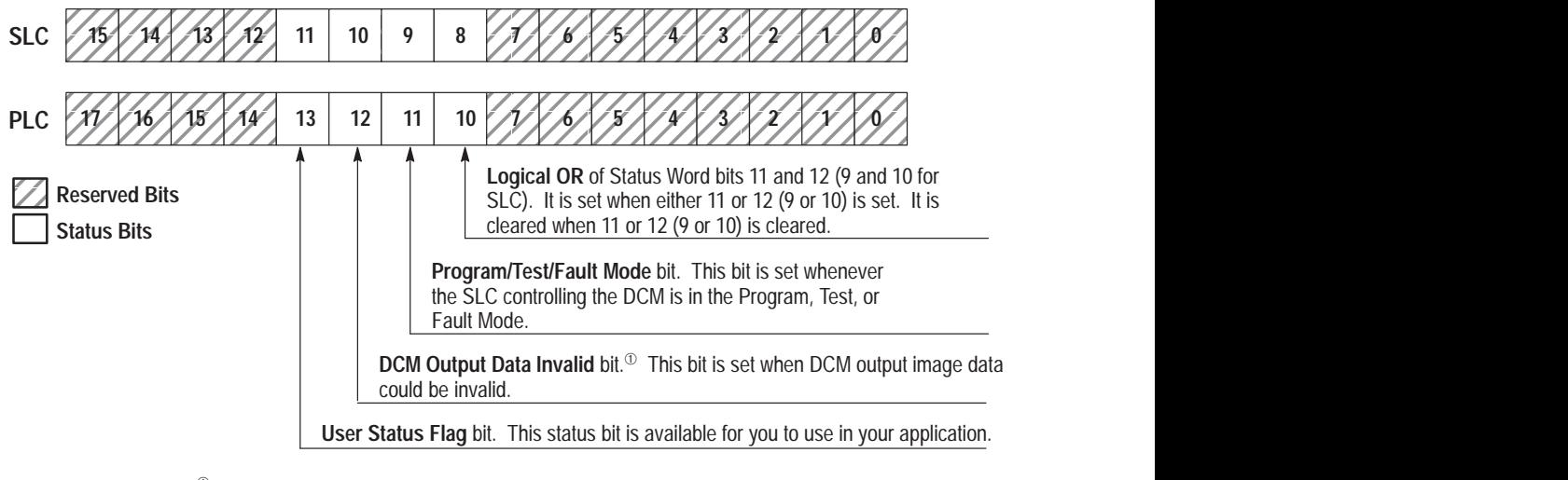

<sup>➀</sup> *Always use the DCM Output Data Invalid bit to determine the validity of SLC data sent from the DCM to the scanner. If you use the Program/Test/Fault Mode bit you may incorrectly receive an indication that the SLC data being sent from the DCM to the scanner is valid. This occurs because for a brief period after the Program/Test/Fault mode bit is cleared the data sent from the DCM to the scanner will not be valid.*

**Chapter 6** Programming

**Chapter 6 Programming** 

## **Applications Using I/O Status Word Bits**

You can use the status bits in your ladder logic to monitor various conditions of the remote processor and the RIO network. Some examples for using the status word bits are given here. Each of the examples shows how ladder logic rungs could be programmed in the SLC processor to respond to the condition of a status bit from the RIO scanner.

**Important:** The application examples assume the portion of the scanner image assigned to the DCM is logical rack 2, starting group 0, 1 full rack, and is located in SLC physical slot 3.

#### **RIO Scanner Status Word**

#### **Using the Program/Test/Fault Mode Bit**

When the RIO scanner's supervisory processor is in Program, Test, or Fault Mode, its outputs are automatically inhibited (reset off) unless Hold Last State is used. However, outputs sent to the DCM (DCM inputs) are not automatically inhibited. If you want to inhibit any one SLC output controlled by a DCM input, you can use an Examine If Open (XIO) instruction addressed to the Program/Test/Fault Mode bit (I:3.0/9 in the example below). This assumes an SLC output is being driven by an input (I:3.1/0) from the scanner to the DCM, as shown below.

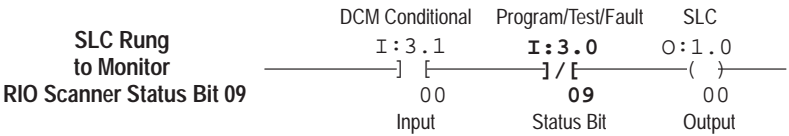

If you want to clear the DCM's entire input image (data from the RIO scanner when the RIO scanner's supervisory processor is in Program/Test/ Fault Mode), you can set the DCM Clear On Fault DIP switch to the OFF position. Please refer to chapte[r 4,](#page-30-0) Module Configuration, for more information on this DIP switch.

#### **DCM/SLC Output Status Word**

#### **Using the Data Invalid Bit**

Whenever the distributed SLC leaves Program/Test/Fault Mode and enters Run Mode, there is a time period after the Program/Test/Fault Mode bit is cleared when the data sent from the DCM/SLC to the RIO scanner is invalid. For this reason, the Program/Test/Fault Mode bit should *not* be used by the RIO scanner's supervisory processor to determine the validity of data sent from the DCM. Instead, both processors' programs should use the DCM output Data Invalid bit (12 octal).

**Chapter 6 Programming** 

> To ensure that the DCM output Data Invalid bit is cleared (signifying to the RIO scanner's supervisory processor that data is valid), the SLC ladder logic rung shown below must be included as the *last* rung in your SLC ladder logic program.

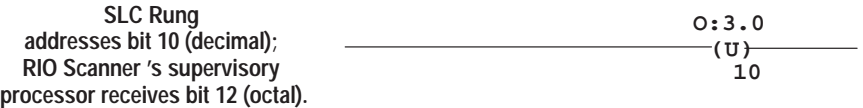

The RIO scanner's supervisory processor ladder logic program should use the DCM output Data Invalid bit to condition any supervisory processor outputs whose state is dependent upon valid data from the DCM/distributed SLC. An example of a PLC-5 processor rung that requires this conditioning is shown below.

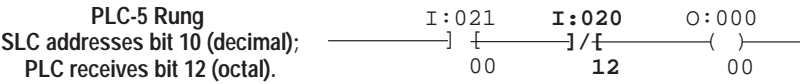

This rung uses data from the DCM (word 1, bit 0 PLC address I:021/00) to energize a PLC-5 output: bit 0, of rack 0, module group 0. It is conditioned with the Data Invalid bit. By using the DCM output Data Invalid bit in this example, the PLC-5 will not energize the output shown above unless the data received from the SLC/DCM is valid.

#### **Using the User Status Flag Bit**

This status bit (13) is available for your particular application. It is cleared on powerup and thereafter is never operated on by the DCM. After powerup this bit is only set (1) or cleared (0) by your SLC ladder logic program.

A typical application using this bit would be to inform the RIO scanner's supervisory processor that the SLC is disabling the slot where the DCM is located. If the DCM slot is disabled while the SLC is in the Run Mode, data sent to the RIO scanner will be last state data (invalid). Without using the User Status Flag bit, no indication that data is not being updated would be sent to the RIO scanner (that is, neither the Program/Test/Fault Mode bit nor the Invalid Data bit would be set). If your SLC ladder logic program sets the User Status Flag bit *prior* to disabling the DCM slot, the supervisory processor can use this bit in its ladder logic where appropriate.

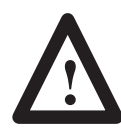

**ATTENTION:** Make certain that you have thoroughly examined the effects of disabling the DCM slot before doing so in your application.

An example of how rungs might be programmed in the two processors to indicate disabling of the DCM slot is shown on the next page.

```
SLC Rungs
```
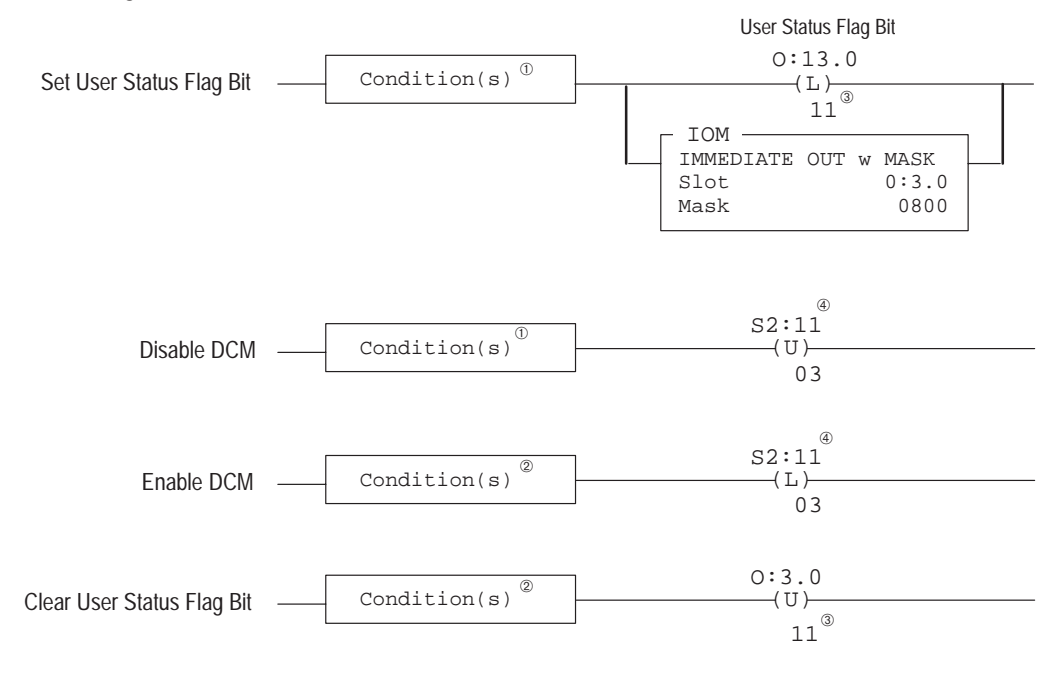

- <sup>➀</sup> *Condition(s) to set User Status Flag bit is the same condition(s) to disable the DCM slot. When setting the User Status Flag bit, an Immediate I/O (IOM) instruction must be used.*
- <sup>➁</sup> *Condition(s) to clear User Status Flag bit is the same condition(s) to enable the DCM slot.*
- <sup>➂</sup> *The SLC addresses this bit as bit 11 (decimal); the PLC-5 receives this bit as bit 13 (octal).*
- <sup>➃</sup> *S2:11-S2:12 These two words are bit mapped to represent the 30 possible I/O slots in an SLC system. S2:11/0 represents I/O slot 0 up through S2:12/14 which represents slot 30. S2:12/15 is unused.*

After programming the SLC to set and clear the User Status Flag bit, this bit can be used to condition any PLC-5 output in this example whose state is dependent upon the data from the distributed SLC being valid.

#### **PLC-5 Rung**

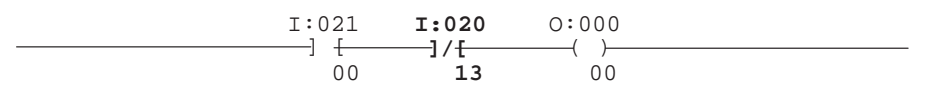

The PLC-5 rung uses data from the DCM (word 1, bit 0) to energize PLC-5 output 0. It is conditioned on the User Status Flag bit being cleared. If the SLC is programmed to set the User Status Flag bit prior to disabling the DCM slot, the PLC-5 will never energize output 0 when data from the SLC is invalid. For more information on how to enter PLC ladder logic, see your PLC-5 programming manual.

## **RIO Scanner Input Status and DCM/SLC Output Status**

#### **Using the Logical OR Bit**

Whenever any of the status word bits (except the User Status Flag bit) are set, the Logical OR bit is set. Using an Examine If Open (XIO) instruction examining the Logical OR bit (word 0, bit 8 for SLC; word 0, bit 10 for PLC-5) in your ladder logic, you could inhibit any outputs or processors when this bit is set.

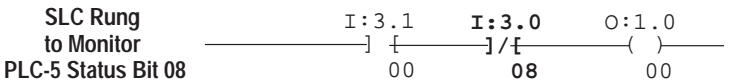

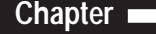

# **Troubleshooting**

This chapter shows you how to identify and correct errors that you may encounter using LEDs. The topics include:

- DCM status indicators
- troubleshooting using the FAULT LED (red)
- troubleshooting using the COMM LED (green)

**DCM Status Indicators**

Two LEDs indicate the status of the DCM.

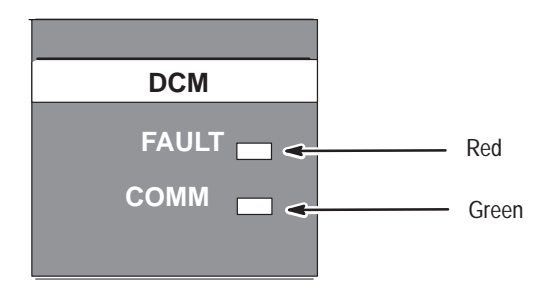

## **Troubleshooting Using the FAULT LED (Red)**

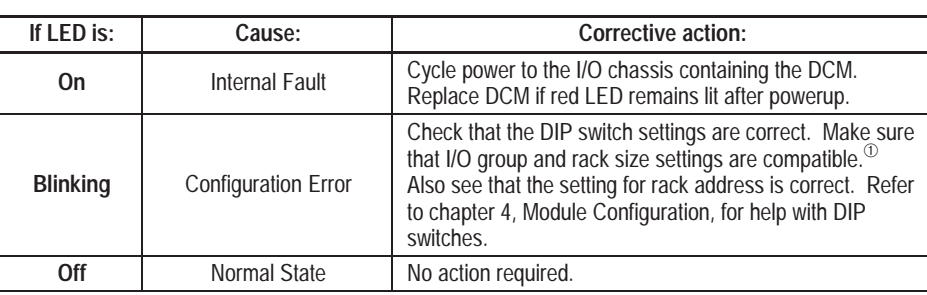

<sup>➀</sup> *The DCM cannot cross logical rack boundaries. Therefore, as an example, configuring the module for 1/2 logical rack with starting group 6 will cause a configuration error.*

# **Troubleshooting Using the COMM LED (Green)**

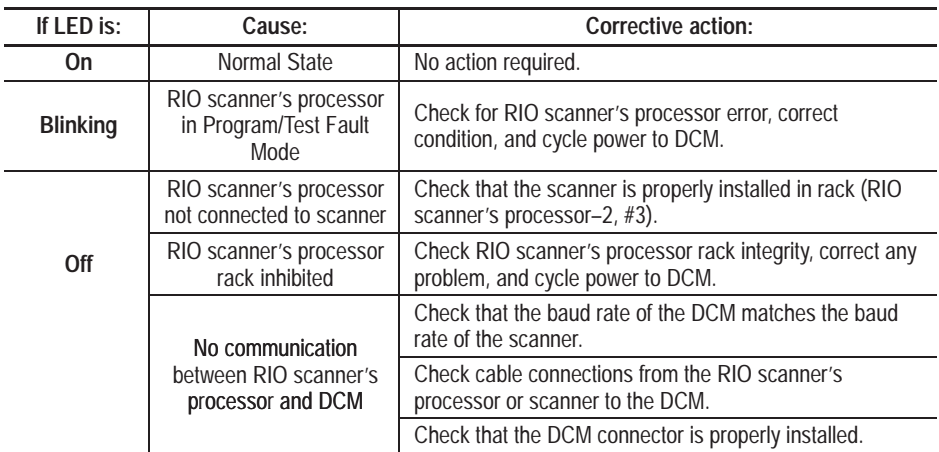

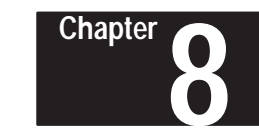

# **Application Examples**

This chapter provides and examines two applications of the DCM.

- basic example
- supplementary example

## **Basic Example**

In the following application, the 1747-DCM in the remote rack 2 will monitor the 1747-SN data from the local rack 1. The program examples in both local and remote rack CPUs consist of 1 rung each. When input I:1/0 is enabled in the local rack, the output O:3.1/0 condition is transferred to the 1747-DCM input image via the 1747-SN output image. This condition enables O:2/0 in the remote rack output card.

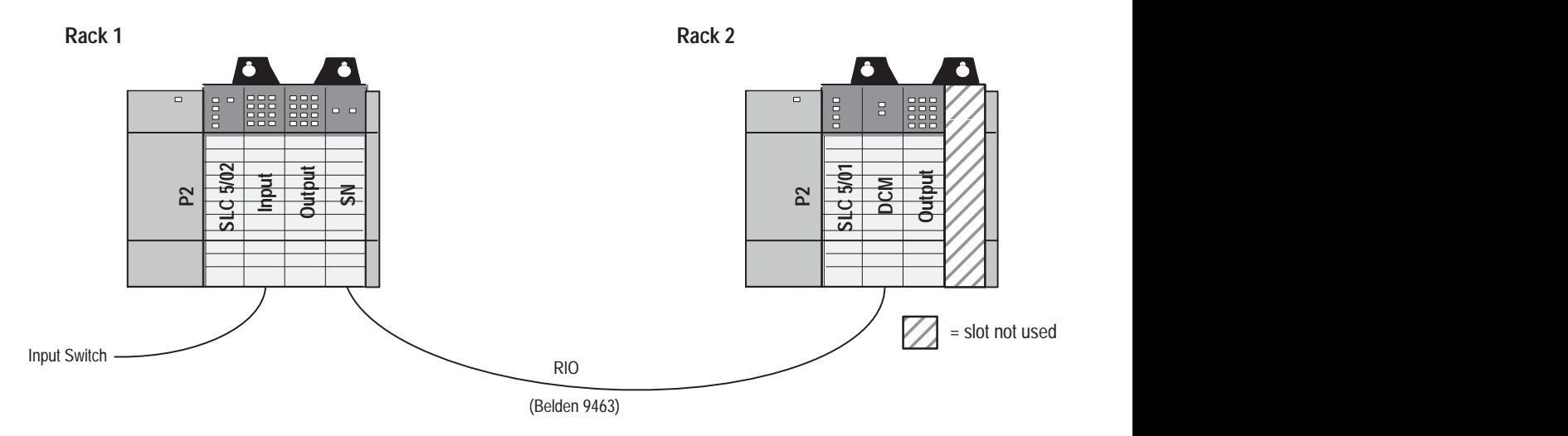

## **1747-SN Module Configuration**<sup>➀</sup>

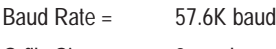

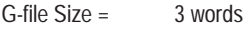

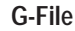

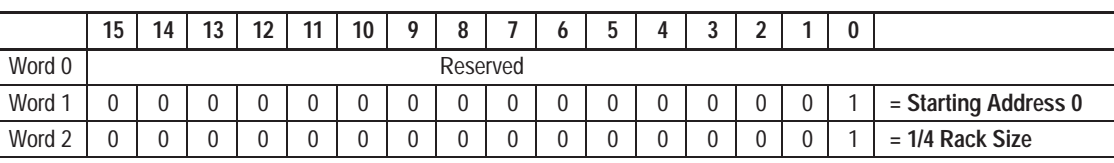

<sup>➀</sup> *See SN manual for further details on configuration.*

## DCM configuration:

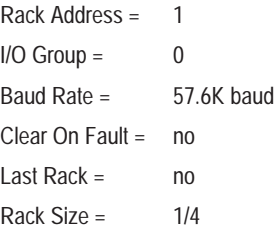

# **DIP Switch Settings**

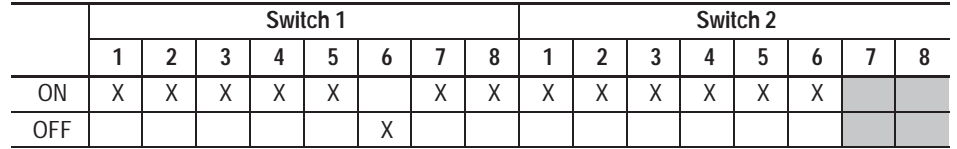

= Not used

## **System Configuration for Rack 1**

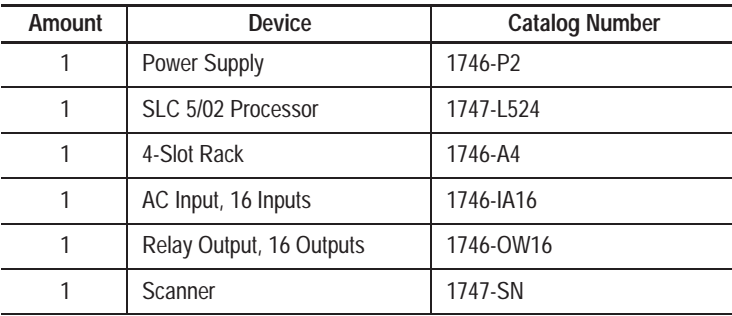

## **System Configuration for Rack 2**

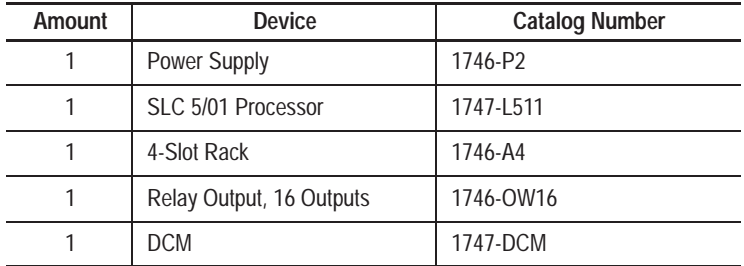

**Chapter 8** Application Examples

## **Image Table Configuration**

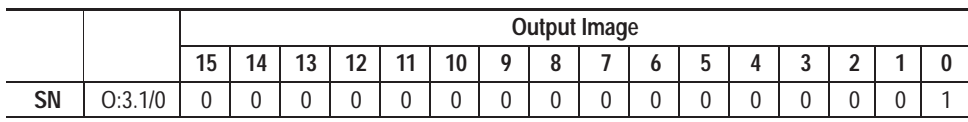

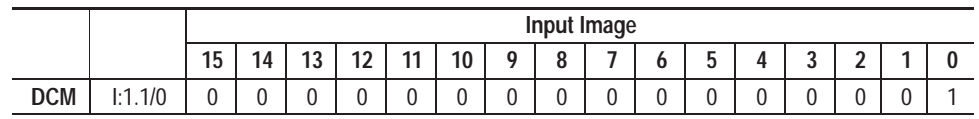

## **Program Listing**

When I:1/0 is set, enabling O:3.1/0 in the SN output image, the data is sent to the input image of the DCM I:1.1/0. The output in rack 2 is then set to output module O:2/0.

#### **Rack 1, Program 1**

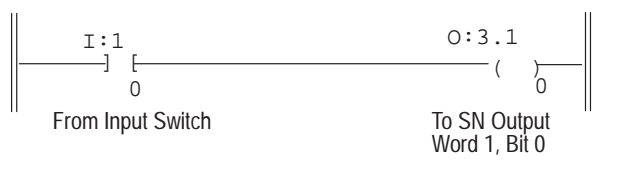

## **Rack 2, Program 2**

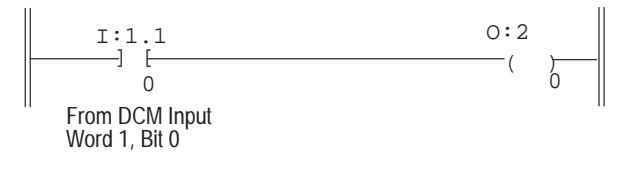

# **Supplementary Example**

In the following application, the PLC-5/15, via its integrated RIO scanner and the DCM, will monitor the analog data from an SLC 500. This case is unique in that the data to be monitored is twice what the DCM can transfer. The program in the SLC 500 will multiplex the data into four, 4-word packets with a start and end of data word attached. The start and end of data word is also used to designate which module the data is coming from. This is also used by the PLC-5/15 to indicate that the data was transferred successfully.

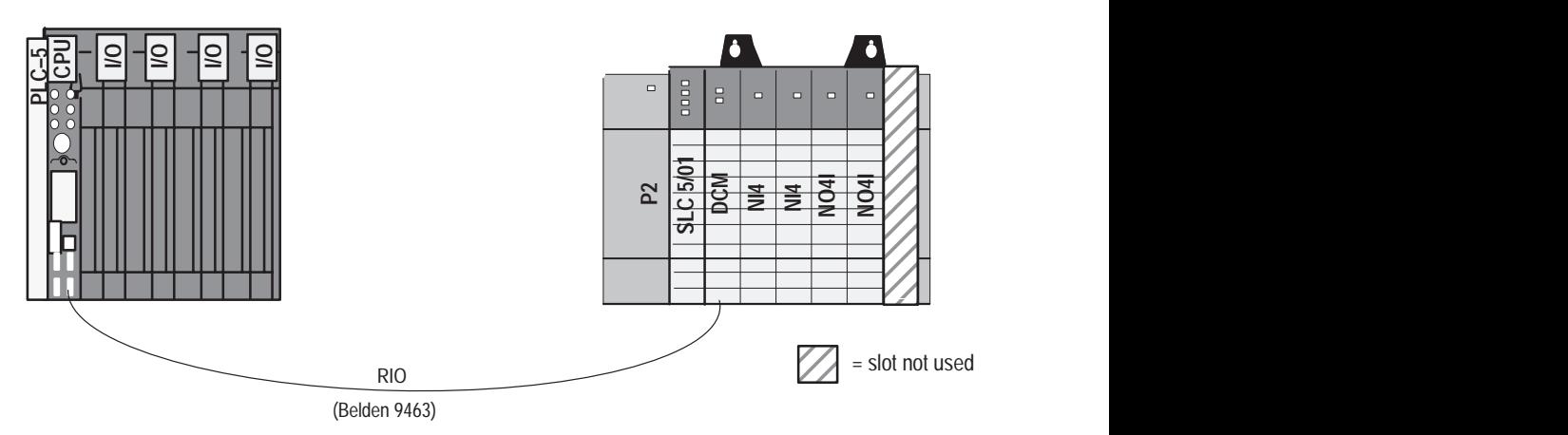

## **Module Configuration**

PLC-5 configuration for scanner I/O status, inhibit bits:

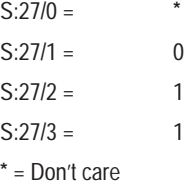

#### DCM configuration:

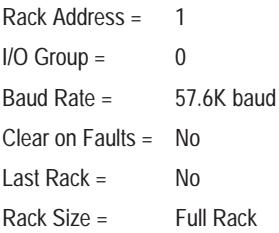

**Chapter 8** Application Examples

# **DIP Switch Settings**

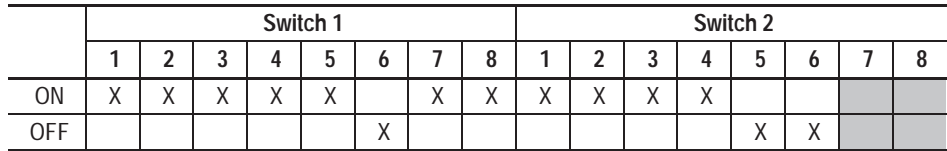

= Not used

# **System Configuration**

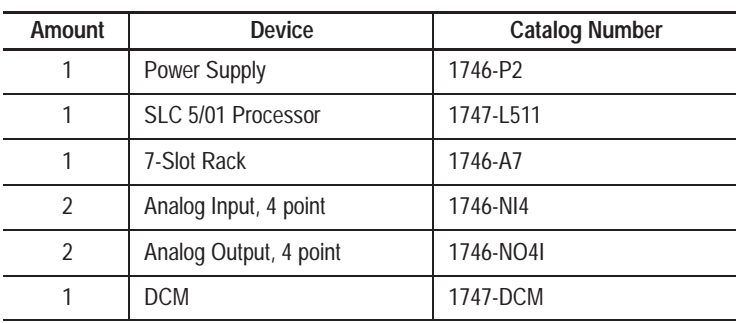

# **Image Table Configuration**

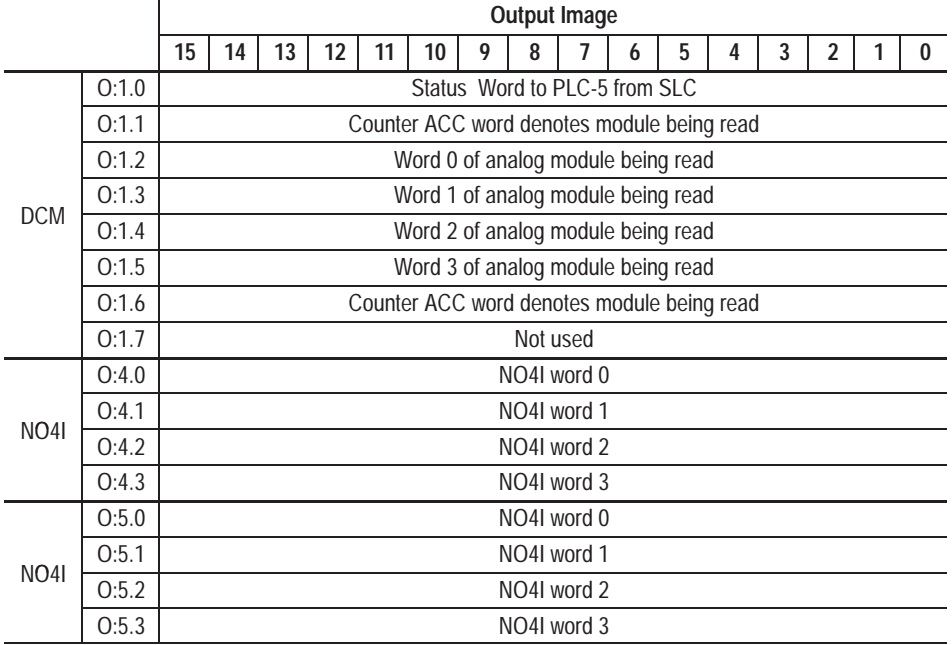

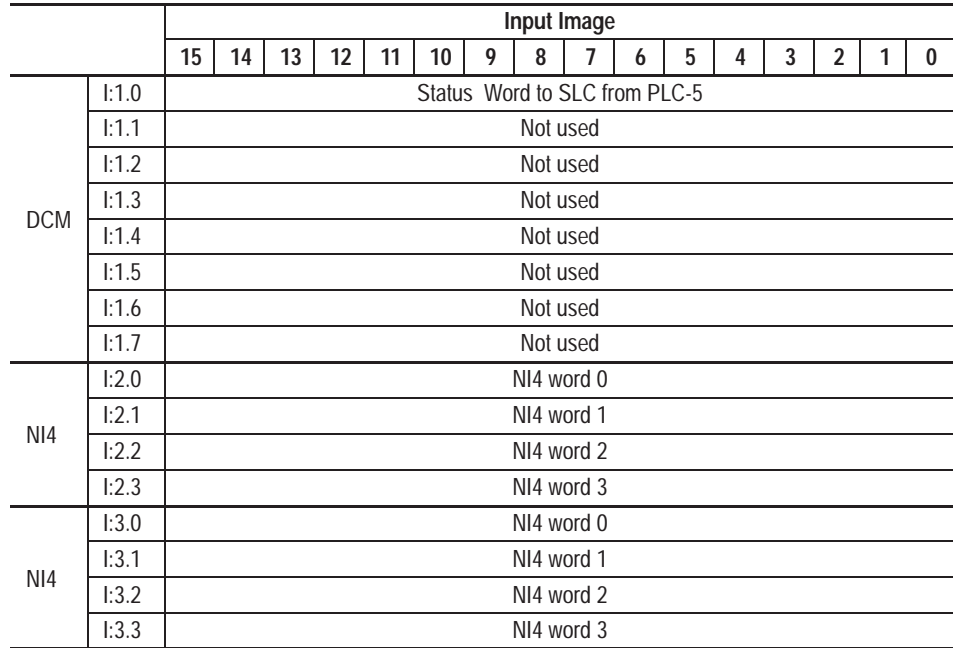

## **Program Listing for 5/01**

#### **Processor File: MULTPLX1.ACH**

Rung 0 sets the starting point of the C5:0 counter. This is done on the first scan of the program S:1/15 (first scan bit) and C5:0/DN (done bit 0) of the counter, ensuring that only the analog modules in slots 2 through 5 are read.

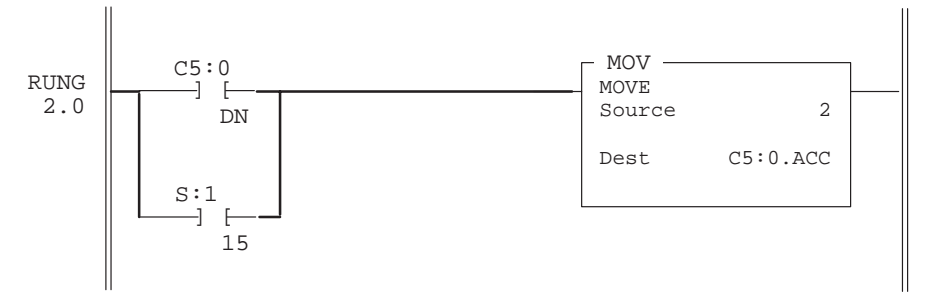

Rung 1 increments the C5:0 every 5.12 seconds. The value in the ACC is referenced to the slot that the DCM will send the data from, starting at slot 2.

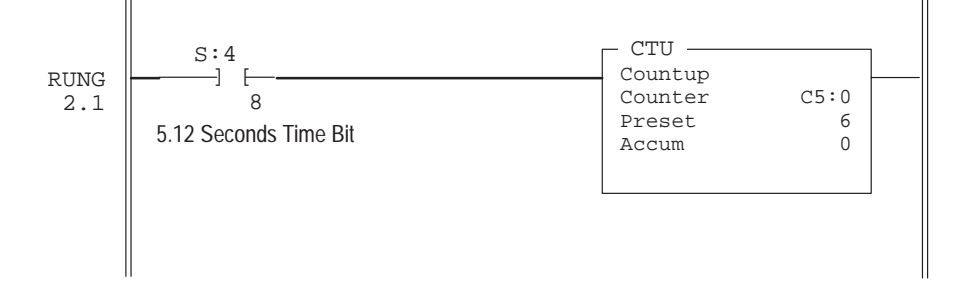

For rungs 2.2 through 2.5 the module number being monitored is shown above each example. For each rung, when SOURCE A = C5:0.ACC equals the value in SOURCE B = MODULE  $#$ , the rung moves the module number to word 1 of the DCM output file. This verifies the start of the data and the module number it's coming from. Then it copies the four words of analog data to the DCM output words 2 through 5, followed by the module number at word 6 to indicate the end of data.

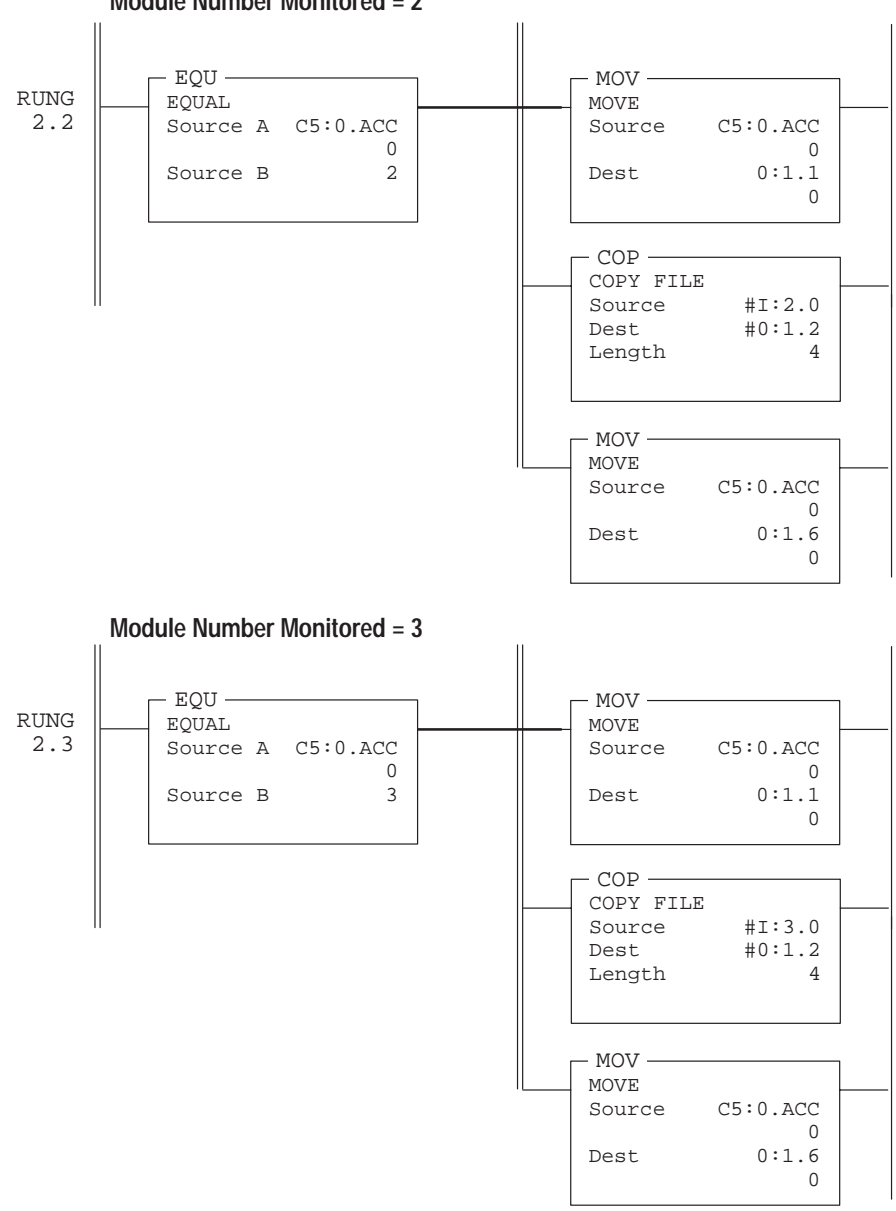

**Module Number Monitored = 2**

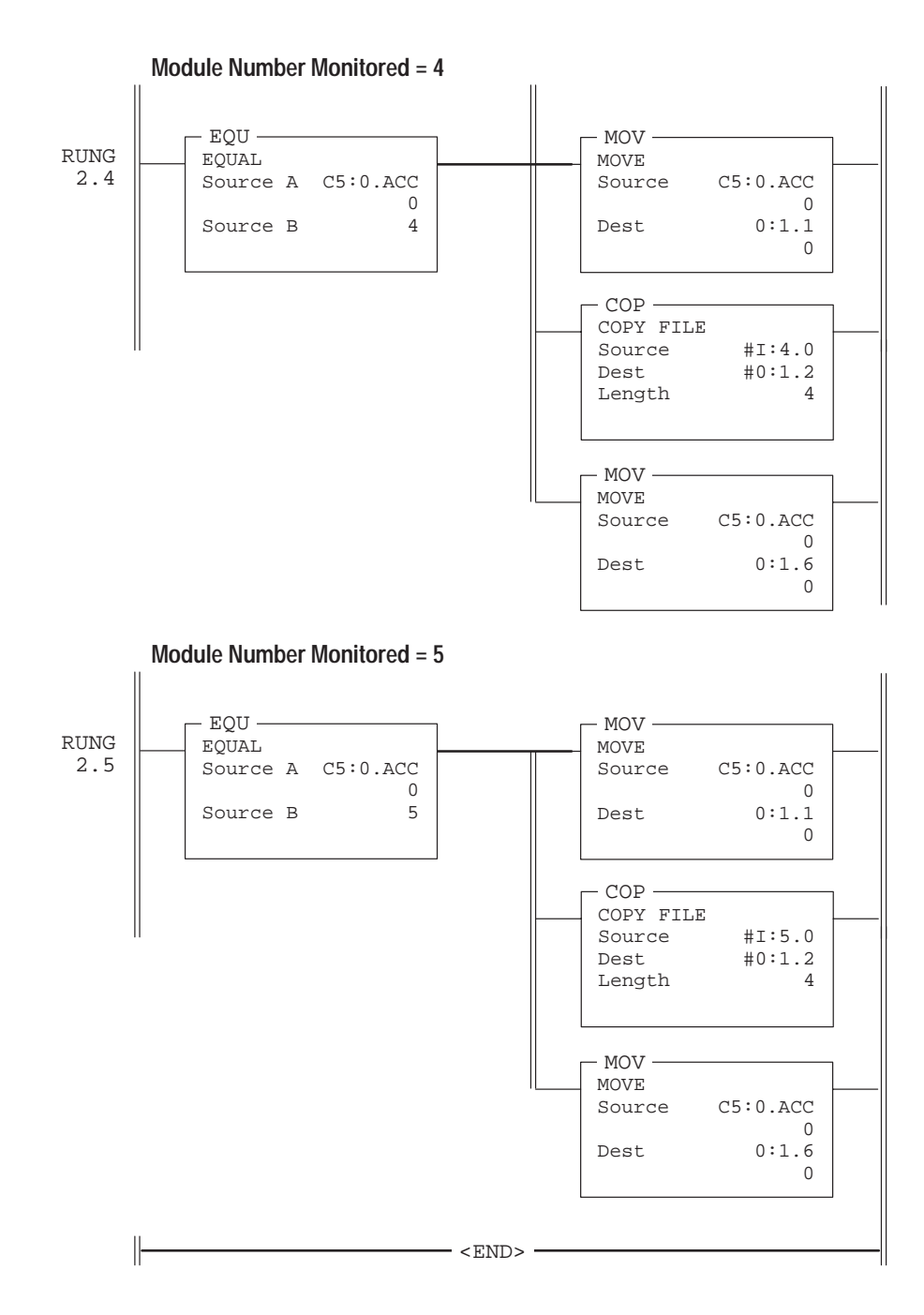

## **Program Listing for PLC5/15**

The following examples are for rungs 2.0 through 2.3. The module number being monitored is shown above the examples. For each rung, the first EQU monitors the module number and the start of the data transfer, while the second EQU monitors the module number and the end of the data transfer. The COP then moves the four words of analog data to an integer file.

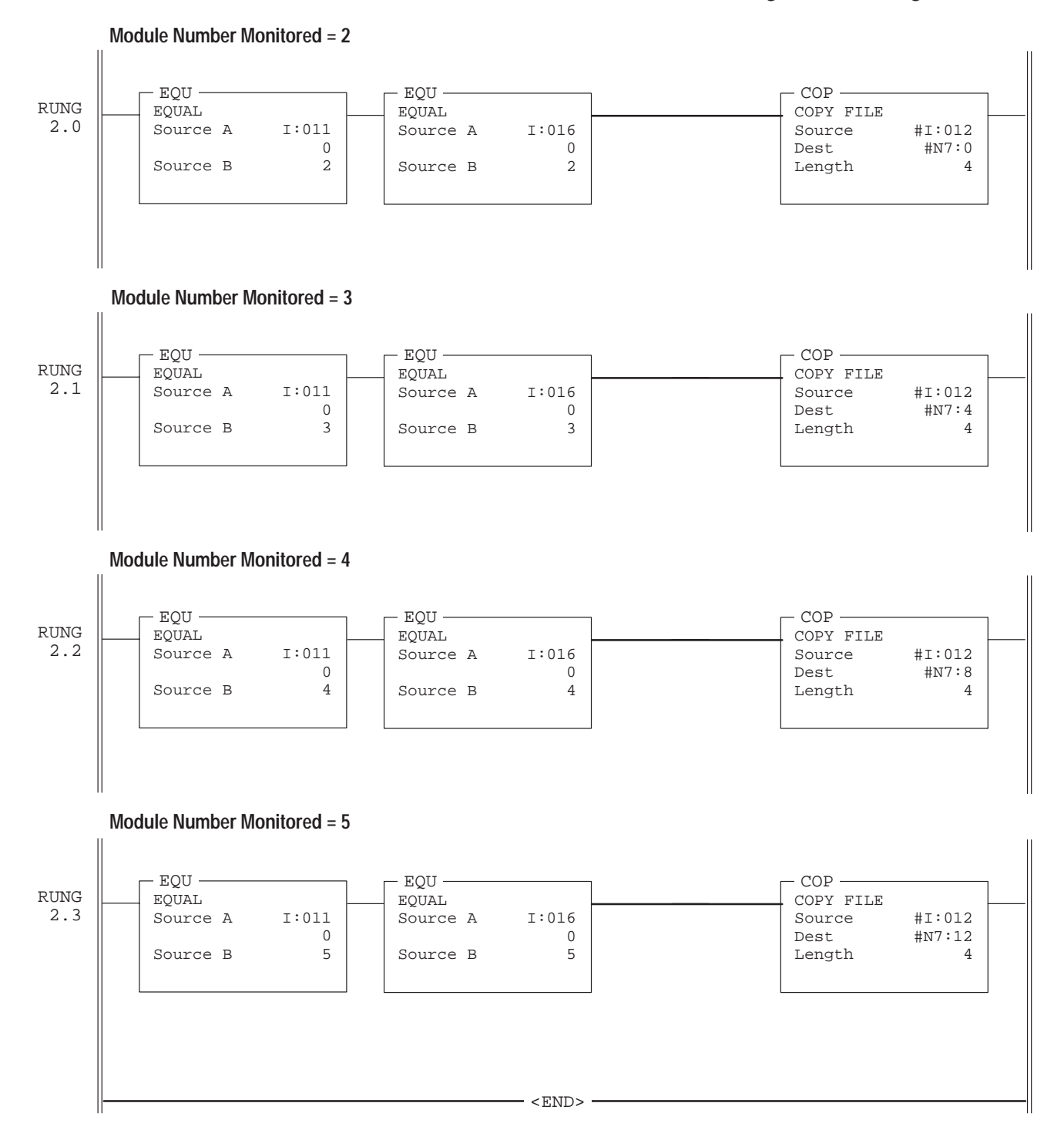

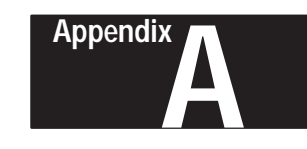

# **Specifications**

This appendix provides the following module and system specifications.

- electrical specifications
- environmental specifications
- network specifications

It also discusses throughput time for the DCM.

# **Electrical Specifications**

Backplane Current Consumption 360mA at 5V

# **Environmental Specifications**

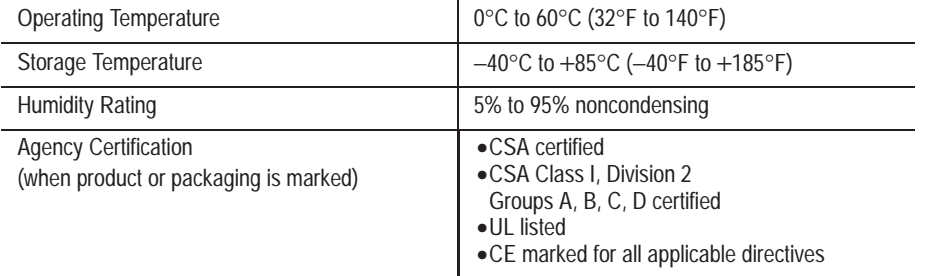

# **Network Specifications**

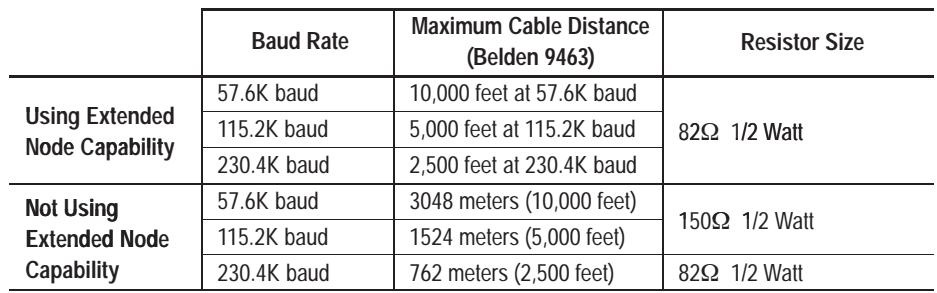

# **Throughput Timing**

Use the following steps to determine the maximum throughput time in your application.

**1.** Determine and record the PLC and SLC delay by following these instructions:

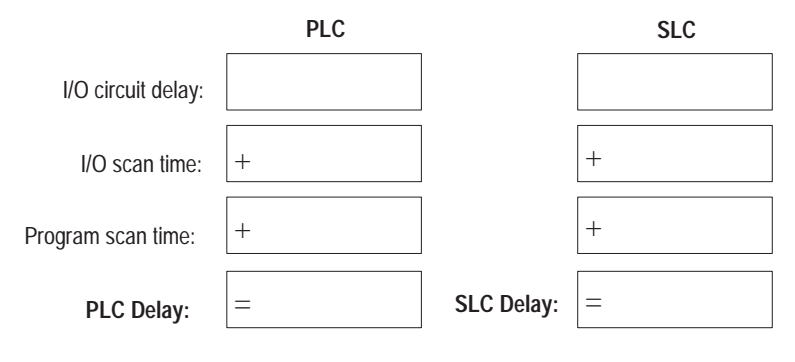

**2.** Record the remote I/O delay:

**Remote I/O delay:**

**3.** Record the DCM delay. This should be <10 msec.:

**DCM delay:**

**4.** Using your recorded values above, determine the maximum throughput time for your application as shown below:

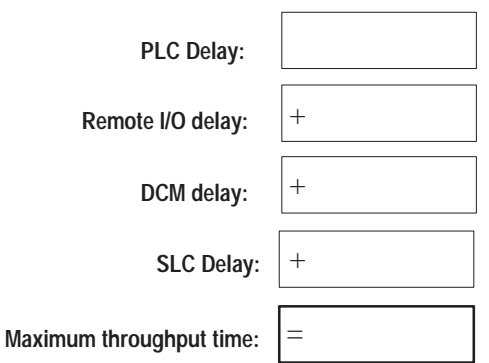

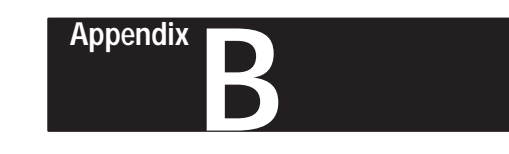

# **DCM Addressing Worksheet**

This appendix provides a worksheet for keeping track of the elements of each I/O address for your system's DCMs. Topics include:

- directions
- addressing review

In the table on the next page, enter the elements of each I/O address for each DCM in your system. All DCM inputs and outputs are addressed with respect to the SLC.

Make sufficient copies of this worksheet to cover all DCMs in your system.

**Addressing Review**

### **PLC Addresses**

**PLC Input Address PLC Output Address**

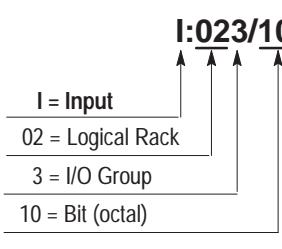

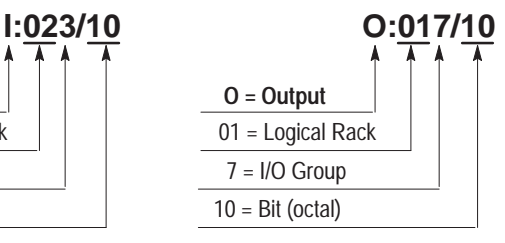

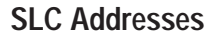

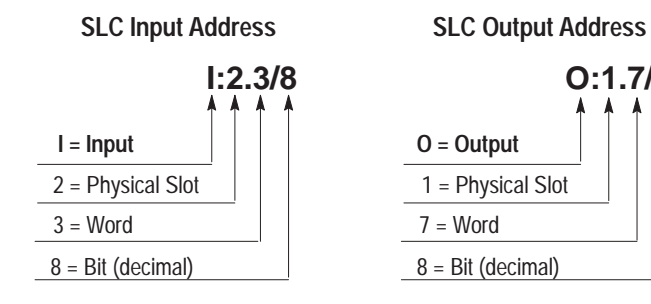

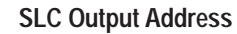

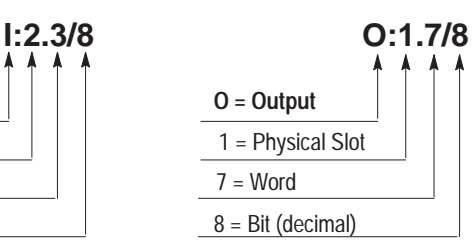

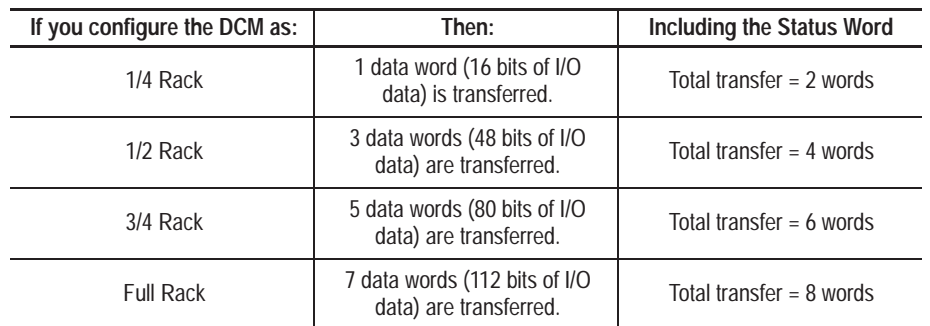

# **DCM Input Image Table**

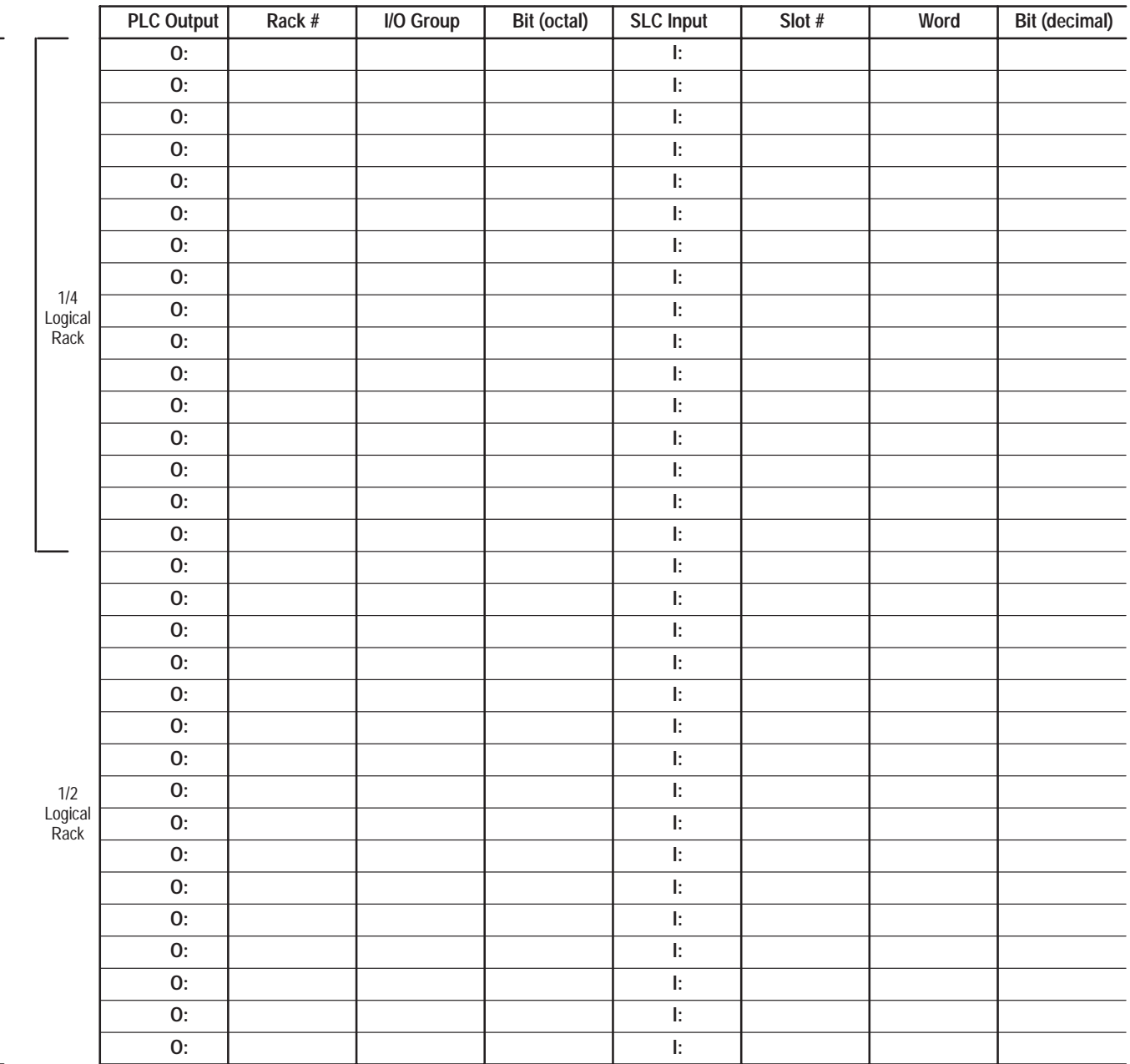

Continued on next page.

**Appendix B** DCM Addressing Worksheet

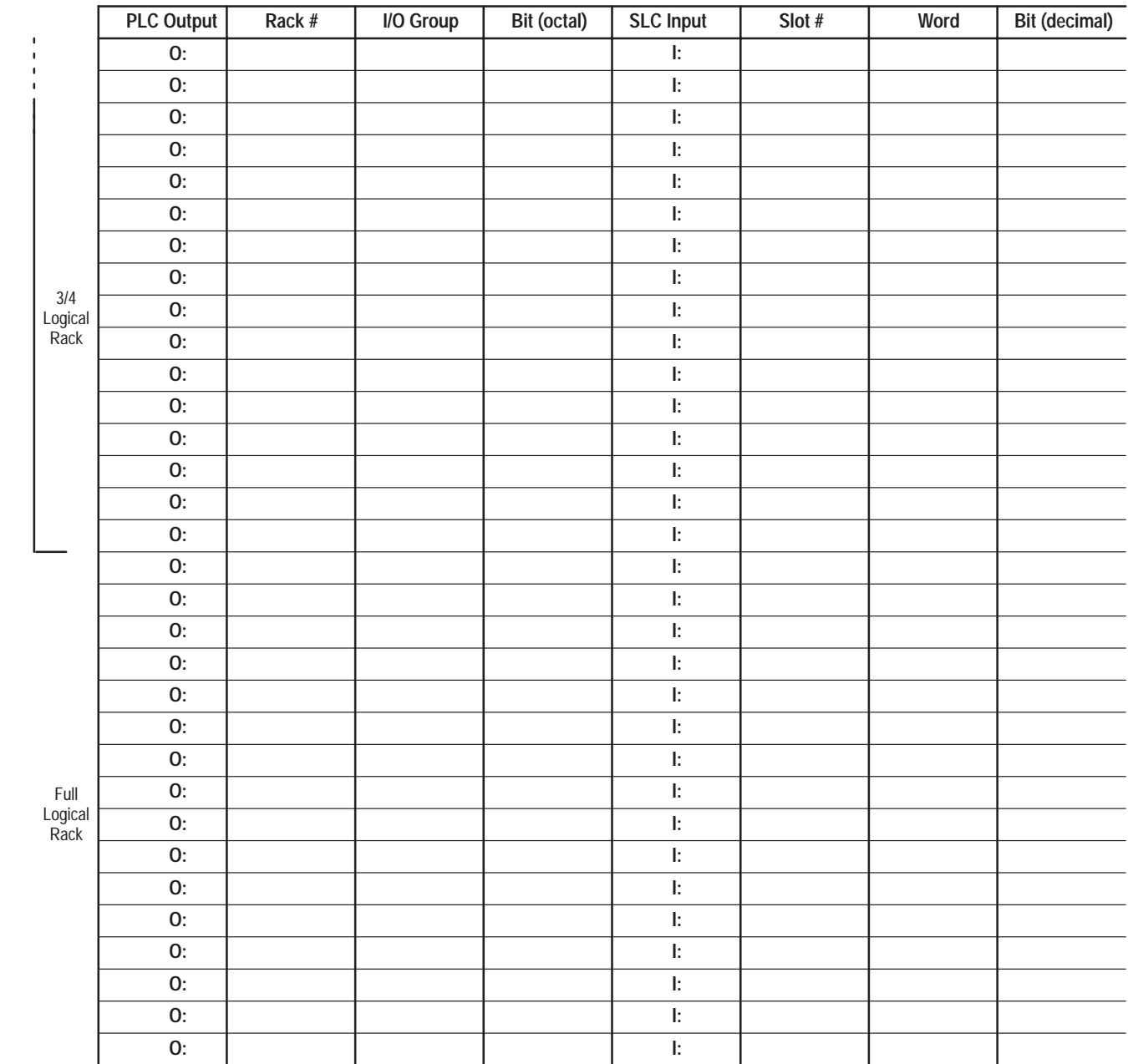

# **DCM Input Image Table (continued)**

# **DCM Output Image Table**

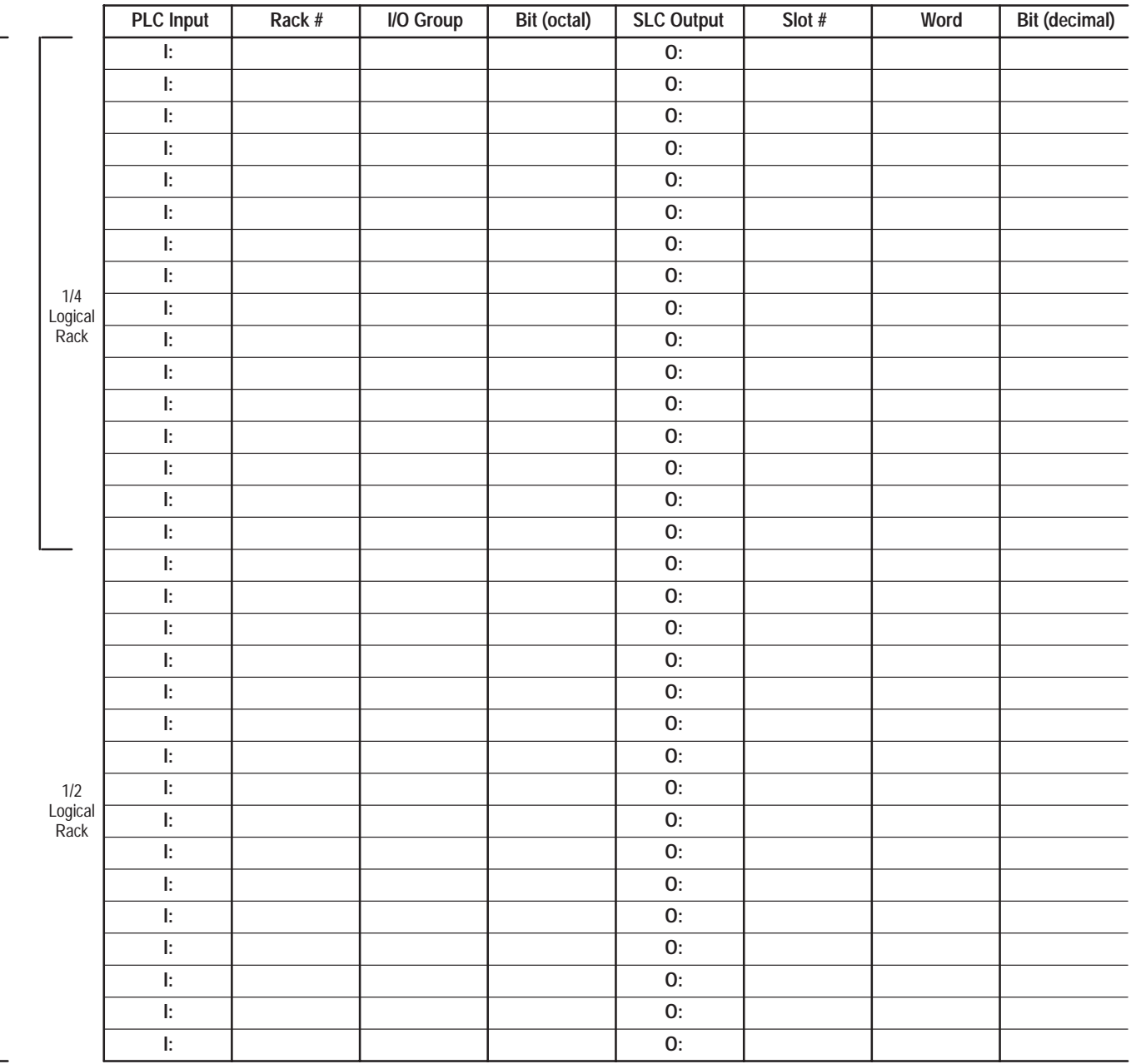

Continued on next page.

**Appendix B** DCM Addressing Worksheet

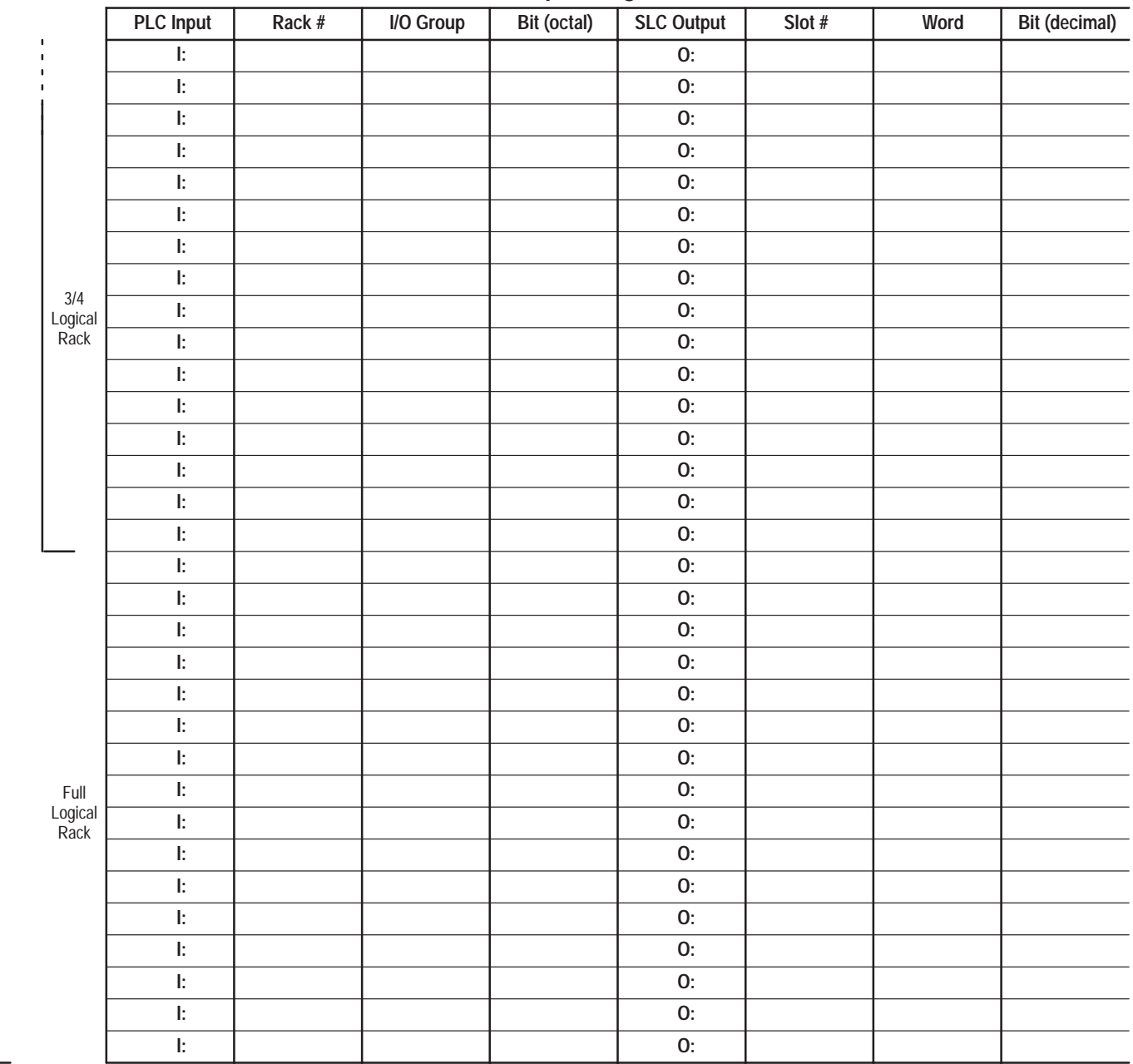

# **DCM Output Image Table (continued)**
#### Direct Communication Module **Index** User Manual

#### **Numbers**

1/2 rac[k, 2–3](#page-22-0)[, 4–6](#page-35-0) 1/4 rac[k, 2–3](#page-22-0)[, 4–6](#page-35-0) 3/4 rac[k, 2–3](#page-22-0)[, 4–6](#page-35-0)

#### **A**

adapter[, 1–4](#page-17-0) extended node capabilit[y, 1–4](#page-17-0) interaction with scanner[s, 1–2](#page-15-0) on RIO link as slave device[, 1–2](#page-15-0) adapter image[, 1–4](#page-17-0) addressing ladder logic instructions[, 3–1](#page-24-0) PLC addresses[, 3–2](#page-25-0) SLC addresses[, 3–3](#page-26-0) addressing worksheet directions[, B–1](#page-66-0) Allen-Bradley[, P–4](#page-11-0) contacting for assistanc[e, P–4](#page-11-0) application examples basic DCM[, 8–1](#page-54-0) programming[, 6–2](#page-43-0) supplementary DCM[, 8–4](#page-57-0) using status word bits[, 6–7](#page-48-0) applications using status word bits[, 6–7](#page-48-0) Data Invalid bit in the SLC Status Word, [6–7](#page-48-0) Logical OR bi[t, 6–10](#page-51-0) Program/Test/Fault Mode bit in the RIO scanner status wor[d, 6–7](#page-48-0) User Status Flag bit in the SLC Status Word[, 6–8](#page-49-0) available scanners[, 2–2](#page-21-0)

#### **B**

backplane current consumptio[n, A–1](#page-64-0) basic DCM application exampl[e, 8–1](#page-54-0) baud rate resistor[, 2–4](#page-23-0) specification[s, 2–4](#page-23-0)[, 5–3](#page-40-0)[, A–1](#page-64-0) Belden 9463 cable, maximum distanc[e, 2–4](#page-23-0), [5–3](#page-40-0)[, A–1](#page-64-0) bit addres[s, 3–2](#page-25-0)[, 3–3](#page-26-0)

## **C**

cable distance, maximu[m, 2–](#page-23-0)[4, 5–3](#page-40-0)[, A–1](#page-64-0) cable tie slot[s, 1–1](#page-14-0)[, 5–2](#page-39-0)

CE certification[, 5–1](#page-38-0) chassis slot card guides[, 5–2](#page-39-0) Card Slot Filler[, 5–2](#page-39-0) Clear On Fault (SW2-3)[, 4–7](#page-36-0) COMM LED[, 1–1](#page-14-0) Communication Error bit[, 6–5](#page-46-0) configuring the modul[e, 4–1](#page-30-0) contacting Allen-Bradley for assistanc[e, P–4](#page-11-0) contents of manual[, P–2](#page-9-0)

# **D**

Data Invalid bit[, 6–7](#page-48-0) Data Rate (SW2-1 and SW2-2)[, 4–7](#page-36-0) DCM features[, 1–1](#page-14-0) hardware[, 1–1](#page-14-0) cable tie slots[, 1–1](#page-14-0) COMM LED[, 1–1](#page-14-0) DIP switches[, 1–1](#page-14-0) FAULT LED[, 1–1](#page-14-0) front, side and door labels[, 1–1](#page-14-0) self-locking tabs[, 1–1](#page-14-0) DCM Initialization bit[, 6–5](#page-46-0) DCM installation and wiring[, 5–1](#page-38-0) DCM Output Data Invalid bi[t, 6–6](#page-47-0) DCM overview[, 1–1](#page-14-0) DCM status word bit examination (decimal) DCM output data invalid bit[, 6–6](#page-47-0) User Status Flag[, 6–6](#page-47-0) definitions[, P–3](#page-10-0) determining maximum throughput time[, A–2](#page-65-0) DIP switche[s, 1–1](#page-14-0)[, 4–1](#page-30-0) switch 1 settings[, 4–2](#page-31-0) I/O Group (SW1-7 and SW1-8[\), 4–2](#page-31-0) Rack Addresses (SW1-1 through SW1-6)[, 4–3](#page-32-0) switch 2 settings[, 4–6](#page-35-0) Clear On Fault (SW2-3)[, 4–7](#page-36-0) Data Rate (SW2-1 and SW2-2)[, 4–7](#page-36-0) Last Rack (SW2-4)[, 4–6](#page-35-0)

Module Rack Size (SW2-5 and SW2-6),

[4–6](#page-35-0) door label[, 1–1](#page-14-0)

#### **E**

electrical specifications[, A–1](#page-64-0) EMC Directive[, 5–1](#page-38-0) environmental specifications[, A–1](#page-64-0) equipment needed[, 2–1](#page-20-0) errors, troubleshooting[, 7–2](#page-53-0) European Union Directives Compliance[, 5–1](#page-38-0) Examine If Open instruction (XIO[\), 6–7](#page-48-0)[, 6–10](#page-51-0) examples basic DCM application[, 8–1](#page-54-0) programming[, 6–2](#page-43-0) status word bit applicatio[n, 6–7](#page-48-0) supplementary DCM application[, 8–4](#page-57-0) extended node capabilit[y, 1–4](#page-17-0) of scanners and adapter[s, 1–4](#page-17-0) of the DCM[, 1–4](#page-17-0)

**F**

specification[s, 2–4](#page-23-0)[, 5–3](#page-40-0)[, A–1](#page-64-0)

FAULT LED[, 1–1](#page-14-0) flashing LED[, 7–2](#page-53-0) front label[, 1–1](#page-14-0) full rac[k, 2–3](#page-22-0)[, 4–6](#page-35-0)

## **G**

getting started[, 2–1](#page-20-0) procedure[, 2–2](#page-21-0) glossary terms[, P–3](#page-10-0) green LED, troubleshooting usin[g, 7–2](#page-53-0)

#### **H**

hardware features[, 1–1](#page-14-0) cable tie slots[, 1–1](#page-14-0) COMM LED[, 1–1](#page-14-0) DIP switches[, 1–1](#page-14-0) FAULT LED[, 1–1](#page-14-0) front, side and door label[s, 1–1](#page-14-0) RIO link connecto[r, 1–1](#page-14-0) self-locking tabs[, 1–1](#page-14-0) hardware overview[, 1–1](#page-14-0) hardware features[, 1–1](#page-14-0) Hold Last State, in status word applications, [6–7](#page-48-0) humidity rating[, A–1](#page-64-0)

## **I**

I/O Group (SW1-7 and SW1-8[\), 4–2](#page-31-0) I/O group address[, 3–2](#page-25-0) I/O image table[s, 3–4](#page-27-0) image division configuration, scanne[r, 1–5](#page-18-0) image mapping[, 3–5](#page-28-0) inserting the cable tie[, 5–2](#page-39-0) installation, getting started[, 2–1](#page-20-0) installing the modul[e, 5–1](#page-38-0)

## **L**

labels, front, side and door[, 1–1](#page-14-0) ladder logic instructions, addressin[g, 3–1](#page-24-0) Last Rack (SW2-4)[, 4–6](#page-35-0) LEDs[, 7–1](#page-52-0) blinking[, 7–1](#page-52-0) COMM (green)[, 7–2](#page-53-0) FAULT (red)[, 7–1](#page-52-0) steady state[, 7–1](#page-52-0) troubleshooting usin[g, 7–1](#page-52-0) link wiring[, 5–2](#page-39-0) logical group[, 1–4](#page-17-0) Logical OR bi[t, 6–5](#page-46-0)[, 6–6](#page-47-0)[, 6–10](#page-51-0) logical rack[, 1–4](#page-17-0) logical specification[s, 1–2](#page-15-0)

## **M**

manuals, related[, P–2](#page-9-0) Module Rack Size (SW2-5 and SW2-6[\), 4–6](#page-35-0) module release[, 5–2](#page-39-0)

# **N**

network specifications[, A–1](#page-64-0) network wiring[, 5–3](#page-40-0)

## **P**

physical specifications[, 1–2](#page-15-0) PLC addresses[, 3–2](#page-25-0) bit address[, 3–2](#page-25-0) I/O group addres[s, 3–2](#page-25-0) rack address[, 3–2](#page-25-0)

Direct Communication Module **Index** User Manual

PLC scanner output imag[e, 3–5](#page-28-0)[, 3–6](#page-29-0) power up, syste[m, 2–4](#page-23-0) Program/Test/Fault Mode b[it, 6–](#page-46-0)[5, 6–6](#page-47-0)[, 6–7](#page-48-0) programming examples[, 6–2](#page-43-0) physical input into both PLC and SLC – physical output from SL[C, 6–3](#page-44-0) physical input into first SLC – physical output from second SL[C, 6–4](#page-45-0) physical input into PLC – physical output from SLC[, 6–2](#page-43-0) physical input into SLC – physical output from PLC[, 6–3](#page-44-0) programming overvie[w, 6–1](#page-42-0) publications, related[, P–2](#page-9-0)

# **R**

rack address[, 3–2](#page-25-0) Rack Address (SW1-1 through SW1-6)[, 4–3](#page-32-0) rack size 1/2 rac[k, 2–3](#page-22-0)[, 4–6](#page-35-0) 1/4 rac[k, 2–3](#page-22-0)[, 4–6](#page-35-0) 3/4 rac[k, 2–3](#page-22-0)[, 4–6](#page-35-0) full rac[k, 2–3](#page-22-0)[, 4–6](#page-35-0) number of data words transferred according to[, 2–3](#page-22-0) recording I/O addresse[s, B–1](#page-66-0) red LED, troubleshooting usin[g, 7–1](#page-52-0) remote I/O adapte[r, 1–2](#page-15-0) communications link[, 1–2](#page-15-0) link connector[, 1–1](#page-14-0) removing the module[, 5–2](#page-39-0) required tools and equipment[, 2–1](#page-20-0) resistor baud rate[, 2–4](#page-23-0) RIO adapter, [1–2](#page-15-0) RIO communications link[, 1–2](#page-15-0) RIO link connector, [1–1](#page-14-0) RIO scanner status word bit examination (decimal)[, 6–5](#page-46-0) Communications Error bi[t, 6–5](#page-46-0) DCM initialization bi[t, 6–5](#page-46-0) Logical OR of other status word bit[s, 6–5](#page-46-0) Program/Test/Fault Mode bit[, 6–5](#page-46-0) RIO scanner[s, 2–2](#page-21-0)

## **S**

scanner, image division[, 1–4](#page-17-0) logical group[s, 1–4](#page-17-0) logical racks[, 1–4](#page-17-0) scanner image division[, 1–4](#page-17-0) configuration example[, 1–5](#page-18-0) scanners number of physical and logical devices supported by[, 2–3](#page-22-0) selection[, 2–2](#page-21-0) self-locking tab[s, 1–1](#page-14-0) setting the DIP switches[, 4–1](#page-30-0) side label[, 1–1](#page-14-0) SLC addresses[, 3–3](#page-26-0) bit address[, 3–3](#page-26-0) slot address[, 3–3](#page-26-0) word address[, 3–3](#page-26-0) SLC input imag[e, 3–5](#page-28-0)[, 3–6](#page-29-0) slot address[, 3–3](#page-26-0) specifications[, A–1](#page-64-0) cable distanc[e, 2–4](#page-23-0)[, 5–3](#page-40-0)[, A–1](#page-64-0) electrical[, A–1](#page-64-0) environmental[, A–1](#page-64-0) network[, A–1](#page-64-0) resistor siz[e, 2–4](#page-23-0)[, 5–3](#page-40-0)[, A–1](#page-64-0) temperature and humidit[y, A–1](#page-64-0) start-up instructions[, 2–1](#page-20-0) status word[s, 1–6](#page-19-0)[, 6–5](#page-46-0) about the[, 1–6](#page-19-0) DCM status word bit examination (octal), [6–6](#page-47-0) RIO scanner status word bit examination (decimal)[, 6–5](#page-46-0) supplementary DCM application example, [8–4](#page-57-0) SW1-1 through SW1-6, DIP switch, Rack Address[, 4–3](#page-32-0) SW1-7 and SW1-8, DIP switch, I/O Group, [4–2](#page-31-0) SW2-1 and SW2-2, DIP switch, Data Rate, [4–7](#page-36-0) SW2-3, DIP switch, Clear On Fault[, 4–7](#page-36-0) SW2-4, DIP switch, Last Rack[, 4–6](#page-35-0)

SW2-5 and SW2-6, DIP switch, Module Rack Size[, 4–6](#page-35-0) system overvie[w, 1–2](#page-15-0) data exchange between a PLC and SLC, [1–2](#page-15-0) logical rack[, 1–2](#page-15-0) remote I/O analysis[, 1–2](#page-15-0) system configuration restriction factors, [1–2](#page-15-0) system powerup[, 2–4](#page-23-0)

# **T**

temperature specification[s, A–1](#page-64-0) operating[, A–1](#page-64-0) storage[, A–1](#page-64-0) terminating resistor, size o[f, 5–3](#page-40-0) terms[, P–3](#page-10-0)

throughput timing[, A–2](#page-65-0) tools needed[, 2–1](#page-20-0)

troubleshooting[, 7–1](#page-52-0) contacting Allen-Bradle[y, P–4](#page-11-0) using the COMM LED (green)[, 7–2](#page-53-0) using the FAULT LED (red)[, 7–1](#page-52-0)

## **U**

User Status Flag bi[t, 6–6](#page-47-0)[, 6–8](#page-49-0)

## **W**

wiring the network[, 5–3](#page-40-0) word address[, 3–3](#page-26-0) worksheets[, B–1](#page-66-0)

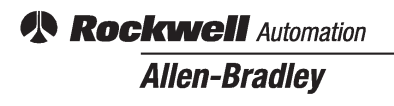

Allen-Bradley, a Rockwell Automation Business, has been helping its customers improve productivity and quality for more than 90 years. We design, manufacture and support a broad range of automation products worldwide. They include logic processors, power and motion control devices, operator interfaces, sensors and a variety of software. Rockwell is one of the world's leading technology companies.

#### Worldwide representation.

Argentina• Australia • Austria • Bahrain • Belgium • Brazil • Bulgaria • Canada • Chile • China, PRC • Colombia • Costa Rica • Croatia • Cyprus • Czech Republic • Denmark • Ecuador • Egypt • El Salvador • Finland • France • Germany • Greece • Guatemala • Honduras • Hong Kong • Hungary • Iceland • India • Indonesia • Ireland • Israel • Italy • Jamaica • Japan • Jordan • Korea • Kuwait • Lebanon • Malaysia • Mexico • Netherlands • New Zealand • Norway • Pakistan • Peru • Philippines • Poland • Portugal • Puerto Rico • Qatar • Romania • Russia–CIS • Saudi Arabia • Singapore • Slovakia • Slovenia • South Africa, Republic • Spain • Sweden • Switzerland • Taiwan • Thailand • Turkey • United Arab Emirates • United Kingdom • United States • Uruguay • Venezuela • Yugoslavia

Allen-Bradley Headquarters, 1201 South Second Street, Milwaukee, WI 53204 USA, Tel: (1) 414 382-2000 Fax: (1) 414 382-4444